# **МУНИЦИПАЛЬНОЕ БЮДЖЕТНОЕ УЧРЕЖДЕНИЕ ДОПОЛНИТЕЛЬНОГО ОБРАЗОВАНИЯ г. УЛЬЯНОВСКА «ЦЕНТР ДЕТСКОГО ТВОРЧЕСТВА № 2»**

Принята на заседании Педагогического совета От 28.03.2023 г. Протокол № 3

Утверждена че Директор МБУ ДО к Ульяновска «IIIT No2» <sup>2</sup>Л.Р. Граниская Neveres 28 **Приказ №** 28.03.2023 г.

## **ДОПОЛНИТЕЛЬНАЯ ОБЩЕРАЗВИВАЮЩАЯ ПРОГРАММА ТЕХНИЧЕСКОЙ НАПРАВЛЕННОСТИ «ОБРАЗОВАТЕЛЬНАЯ РОБОТОТЕХНИКА»**

## **СТАРТОВЫЙ УРОВЕНЬ**

Объединение **«Образовательная робототехника»**

### **Возраст обучающихся**: 10-12 лет

Срок реализации программы – 1 год /**144 часа**

 Программа разработана педагогом дополнительного образования Кузнецовой Ольгой Петровной высшая квалификационная категория

> Полянская Лилия Рэисовна

Поллисано цифровой подписью: Полянская Лилия Рэмсовна Дата: 2023.09.11 15:47:07 **Anance** 

#### **Глава 1. Комплекс основных характеристик дополнительной общеразвивающей программы**

- 1.1 Пояснительная записка
- 1.2 Цели и задачи программы
- 1.3 Содержание программы
- 1.4 Планируемые результаты

#### **Глава 2. Комплекс организационно - педагогических условий**

- 2.1 Календарный учебный график
- 2.2 Условия реализации программы
- 2.3 Формы аттестации
- 2.4 Оценочные материалы
- 2.5 Методические материалы
- 2.6 Список литературы

Приложение 1. Учебно - методический комплекс к программе «Образовательная робототехника»

### **КОМПЛЕКС ОСНОВНЫХ ХАРАКТЕРИСТИК ДОПОЛНИТЕЛЬНОЙ ОБЩЕРАЗВИВАЮЩЕЙ ПРОГРАММЫ**

### **1.1 Пояснительная записка**

Дополнительная общеразвивающая программа «Образовательная робототехника» *технической направленности, стартовый уровень,*  предназначена для реализации в образовательном процессе МБУ ДО г. Ульяновска «ЦДТ №2», разработана в соответствии с нормативными документами:

• Федеральный закон от 29 декабря 2012 г. № 273-ФЗ «Об образовании в Российской Федерации».

• Концепция развития дополнительного образования детей до 2030 года, утвержденная Распоряжением Правительства Российской Федерации от 31.03.2022 г. №678-р.

• Концепция развития дополнительного образования детей до 2030 года, утвержденная Распоряжением Правительства Ульяновской области от 20.09.2022 № 485-пр.

• Распоряжение Правительства Российской Федерации от 29.05.2015

№ 996-р «Об утверждении Стратегии развития воспитания в Российской Федерации до 2025 года».

• Приказ Министерства просвещения Российской Федерации от 03.09.2019 № 467 «Об утверждении Целевой модели развития региональной системы дополнительного образования детей».

• Приказ Министерства просвещения Российской Федерации от 27.07.2022 № 629 «Об утверждении Порядка организации и осуществления образовательной деятельности по дополнительным общеобразовательным программам».

• Постановление Главного государственного санитарного врача от 28.09.2020 г. № 28 «Об утверждении санитарных правил СП 2.4.3648-20 «Санитарно-эпидемиологические требования к организациям воспитания

и обучения, отдыха и оздоровления детей и молодежи».

• Письмо Министерства образования и науки Российской Федерации

«О направлении информации» от 18.11.2015 г. № 09-3242 «Методические рекомендации по проектированию дополнительных общеразвивающих программ (включая разноуровневые программы)».

• Распоряжение Министерства просвещения и воспитания Ульяновской области от 08.10.2021 № 1916-р «О проведении

3

независимой оценки качества дополнительных общеразвивающих программ (общественной экспертизе)».

• Приказ Министерства образования и науки Российской Федерации от 23.08.2017 № 816 «Об утверждении Порядка применения организациями, осуществляющими образовательную деятельность, электронного обучения, дистанционных образовательных технологий при реализации образовательных программ».

• «Методические рекомендации Министерства просвещения Российской Федерации от 20.03.2020 по реализации образовательных программ начального общего, основного общего, среднего общего образования, образовательных программ среднего профессионального образования и дополнительных общеобразовательных программ с применением электронного обучения и дистанционных образовательных технологий».

• Письмо Министерства образования и науки Российской Федерации от 28.08.2015 года № АК – 2563/05 «О методических рекомендациях» (Методические рекомендации по организации образовательной деятельности с использованием сетевых форм реализации образовательных программ).

• Приказ Министерства науки и высшего образования Российской Федерации и Министерства просвещения Российской Федерации от 05.08.2020 № 882/391 «Об организации и осуществлении образовательной деятельности при сетевой форме реализации образовательных программ».

• Устав МБУ ДО г. Ульяновска «ЦДТ № 2».

• Локальные нормативные акты Учреждения.

**Актуальность** дополнительной общеразвивающей программы заключается в том, в современном мире интенсивно используются роботы, как в быту, так и на производстве, а так как в школьной программе отсутствует данный предмет, появляется необходимость изучать данный предмет в дополнительном образовании. Дополнительная общеразвивающая программа «Образовательная робототехника» приобщает обучающихся к техническому творчеству с младшего школьного возраста, что дает возможность попробовать себя в техническом творчестве.

**Новизна программы** заключается в обучении обучающихся творческому подходу при решении конструкторских задач, то есть поиску нестандартных, оригинальных по форме и содержанию технических решений, содержащих элементы новизны и их воплощению, основам рационализации и изобретательства.

 **Отличительные особенности программы** заключается в том, что в процессе решения практических задач и поиска оптимальных решений младшие школьники осваивают понятия баланса конструкции, ее оптимальной формы, прочности, устойчивости, подвижности, а также передачи движения внутри конструкции. Изучая простые механизмы, дети учатся работать руками (развитие мелких и точных движений), развивают элементарное конструкторское мышление, фантазию. Новым для обучающихся является работа над проектами. И хотя этапы работы над проектом отличаются от этапов, по которым идет работа над проектами в средней школе, но цели остаются теми же. В ходе работы, над проектами обучающиеся начинают учиться работать с дополнительной литературой. Идет активная работа по обучению ребят анализу собранного материала и аргументации в правильности выбора данного материала.

**Адресат программы:** программа предназначена для обучающихся 10 – 12 лет. В этом возрасте дети самостоятельные, усидчивые, хорошо развито логическое, творческое мышление, умеют ставить цель и достигать ее как с помощью руководителя, так и самостоятельно. Развито мелкая моторика, что так важно для конструирования.

**Объем программы:** срок реализации образовательной программы – 1 год, 144 часа в год.

**Срок освоения программы:** 36 учебных недель, 1 год обучения.

**Режим занятий**: занятия проводятся 2 раза в неделю, продолжительностью 2 астрономических часа (45 минут занятие, 15 минут перерыв, 45 минут занятие, 15 минут перерыв).

**Форма обучения:** очная, групповая, индивидуальная.

Количество обучающихся в группе составляет 6 человек. Зачисление в объединение осуществляется на основании заявления от родителей (законных представителей). Состав группы может меняться в течение года (отчисление по заявлению родителя или законного представителя ребенка). Дополнительный набор в группу можно проводить только в первой половине учебного года.

В случае пропуска занятий по причине производственной необходимости (праздничные дни, карантин) программа может быть выполнена за счёт корректировки календарного учебного графика (уплотнения тем).

При реализации программы применяется **конвергентный подход**, интеграция различных предметных областей (физики, математики, логики, информатики, технологии), конвергентные технологии (информационно-коммуникационные, когнитивные, социальные технологии, технология проектной деятельности, STEAM-технология).

Применение STEAM-технологии позволяет сочетать междисциплинарный и прикладной подход, является инструментом развития критического мышления, исследовательских компетенций,

навыков работы в группе. STEAM-технология нацелена на будущие профессии, основанные на стыке гуманитарных и естественных наук.

#### **Особенности организации образовательного процесса**

Основной формой обучения является учебное занятие. Учебные занятия включают теоретический блок подачи учебного материала и практический блок.

Теоретический блок включает информационно-просветительский материал разделам и темам программы. Среди методов обучения данного блока преобладают:

• устное изложения материала (рассказ, лекция, объяснение и др.);

- беседа;
- показ (демонстрация, экскурсия, наблюдение, презентация и др.);
- упражнения (устные, письменные, тестовые);

• самоподготовка.

Практический блок включает практические, самостоятельные групповые и индивидуальные задания в рамках закрепления теоретического материала. Среди методов обучения данного блока можно выделить:

• индивидуальные и групповые задания (для отработки специфических навыков, при подготовке к фестивалям, конкурсам, выставкам и др.);

• экскурсии;

• конкурсы (внутри объединения, муниципальные, городские, областные и др. уровней)

• мастер-классы (выездные, семейные, массовые и др.).

В процессе реализации программы на занятиях приоритетно используются методы: рассказ, беседа, демонстрация, практическая работа. Ведущим методом является проектирование. Использование этого метода позволяет учащимся создавать оригинальные по форме и содержанию модели и конструкции.

Теоретические и практические занятия проводятся с привлечением дидактических материалов. У детей воспитываются умения и навыки самостоятельного принятия решений.

Занятия в рамках реализации программы построены с соблюдением оптимального двигательного режима, чередованием заданий теории и практики, переключением с одного вида деятельности на другой, что способствует сохранению и укреплению здоровья обучающихся.

С целью реализации **воспитательного компонента** в рамках дополнительной общеразвивающей программы «Образовательная робототехника» применяются следующие технологии:

• технология проектного обучения;

• личностно-ориентированная технология;

- здоровьесберегающие технологии;
- технология развития критического мышления;
- технология коллективного творческого дела И. П. Иванова;
- технология создания ситуации успеха. Реализация воспитательного компонента осуществляется через:
- занятия (информационные минутки, беседы, проведение коллективных творческих дел, праздников);
- участия в конкурсах и мероприятиях различного уровня (выполнение индивидуальных проектов, работ, проведение исследований);
- предметно-пространственную среду (оформления кабинета к празднику, подготовка моделей роботов к выставке);
- работу с родителями (родители участвуют в открытых занятиях, оказывают материальную помощь в подготовке выставок, конкурсов, фестивалей, в проведении экскурсий, поездок, участвуют в мероприятиях внутри учреждения);
- профилактику и безопасность (проведение встреч с компетентными органами согласно плану организации, проведение игр на знание ТБ, ПДД);
- социальное пространство (посещение выставок, музеев, мастерклассов);
- **профориентацию (включение в занятия информации о профессиях, посещение экскурсии).**

**Программа может реализовываться с применением дистанционных технологий.**

Электронное обучение и дистанционные образовательные технологии реализуются в программе через онлайн-платформы; цифровые образовательные ресурсы, размещенные на образовательных сайтах; электронные пособия, разработанные с учетом требований законодательства РФ об образовательной деятельности.

Изложение теоретического материала происходит на платформе Сферум, которая сопровождается презентацией, совместной работой – дистанционное управление компьютером педагога (составление программ, конструирование).

Практическая работа сосредоточена на таких образовательных платформах как:

• Lego Digital Designer (LDD) – конструирование роботов.

• Pruffme представляет собой платформу для создания учебных курсов, конференций, опросов и тестов.

• Joyteka – бесплатный онлайн-сервис, с его помощью можно создать образовательные квесты, дидактические игры, терминологические словари (флэш-карточки), интерактивное видео.

Обратная связь осуществляется через мессенджер Telegram.

#### **1.2 Цель и задачи программы**

**Цель:** формирование и развитие творческих, познавательных, конструкторских способностей обучающихся через изучение основ алгоритмизации и программирования с применением конструктора Lego Minstorms EV3.

#### **Задачи:**

*Образовательные:*

- ознакомление с комплектом Lego Mindstorms EV3;
- ознакомление со средой программирования Lego Education Mindstorms EV3;
- ознакомление с основами автономного программирования.

*Развивающие:*

- развитие инженерного мышления, навыка конструирования и программирования;
- развитие мелкой моторики, внимательности, аккуратности, изобретательности;
- развитие креативного мышления и пространственного воображения.

*Воспитательные:*

- формировать у обучающихся интереса к техническим видам творчества;
- содействовать профессиональной ориентации и самоопределению обучающихся;
- способствовать формированию коммуникативной компетенции: навыков сотрудничества в коллективе, малой группе, участия в беседе, обсуждении;
- способствовать формированию и развитию информационной компетенции: навыков работы с различными источниками информации, умения самостоятельно искать, извлекать и отбирать необходимую для решения учебных задач информацию.

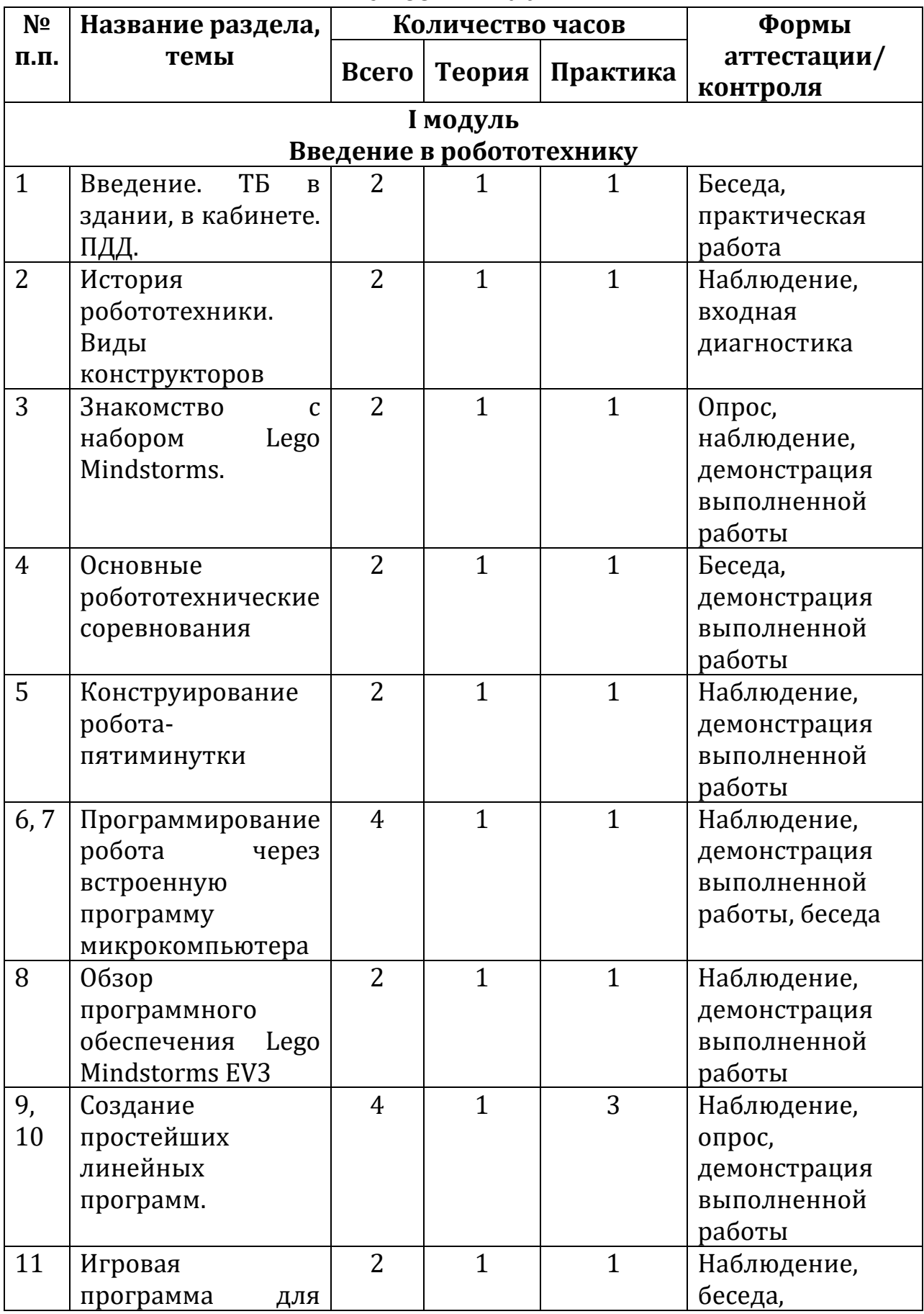

#### **1.3 Содержание программы Учебный план**

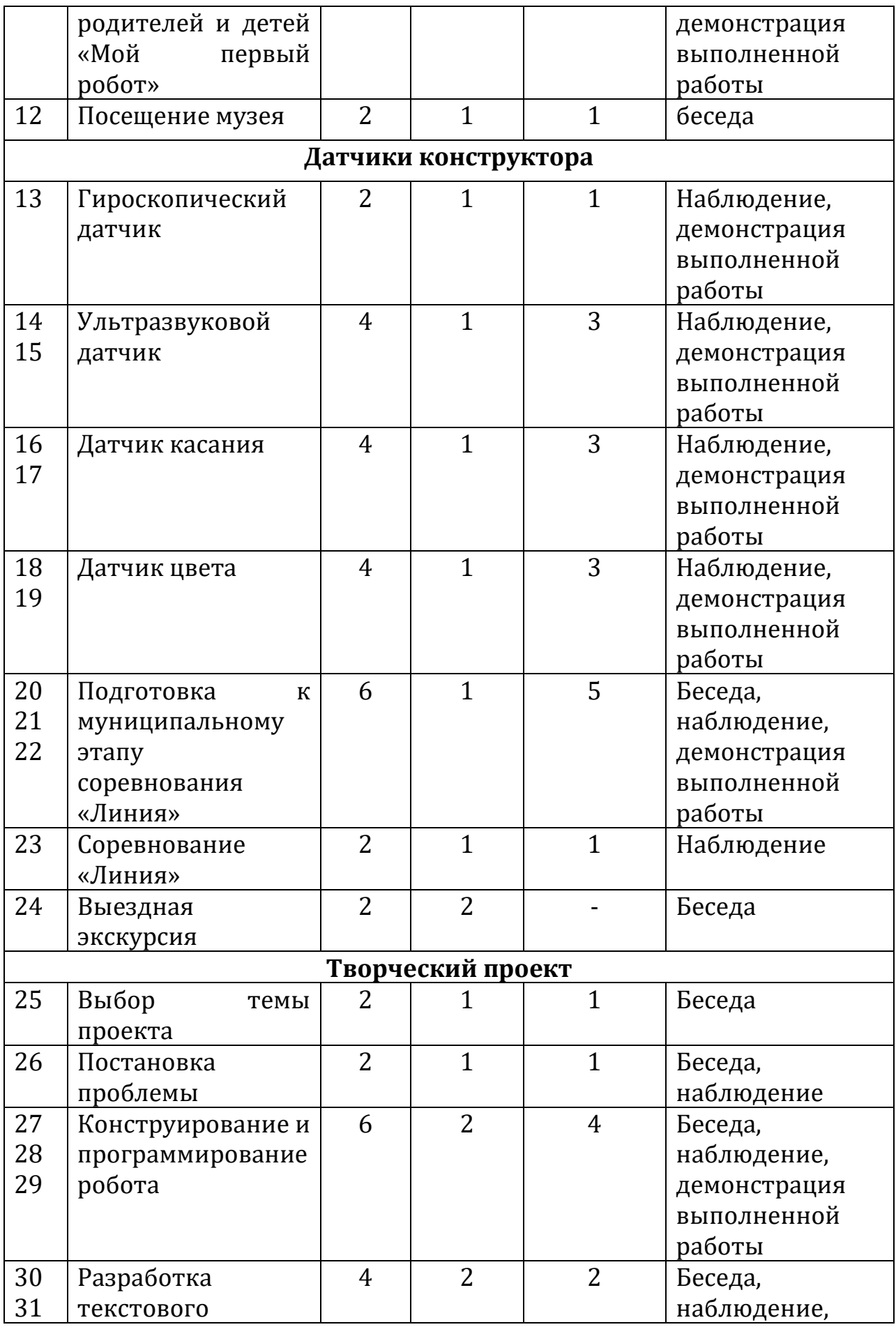

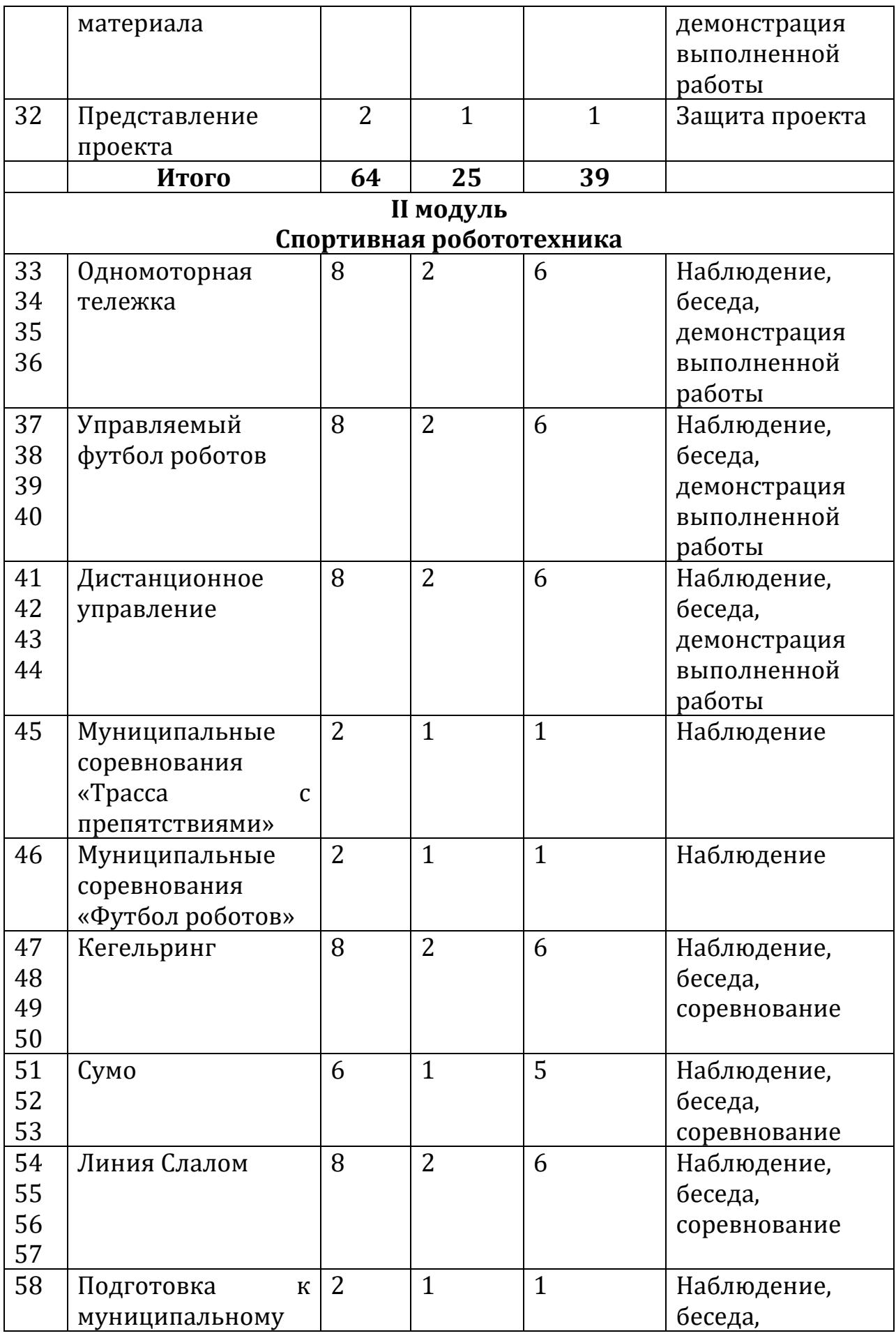

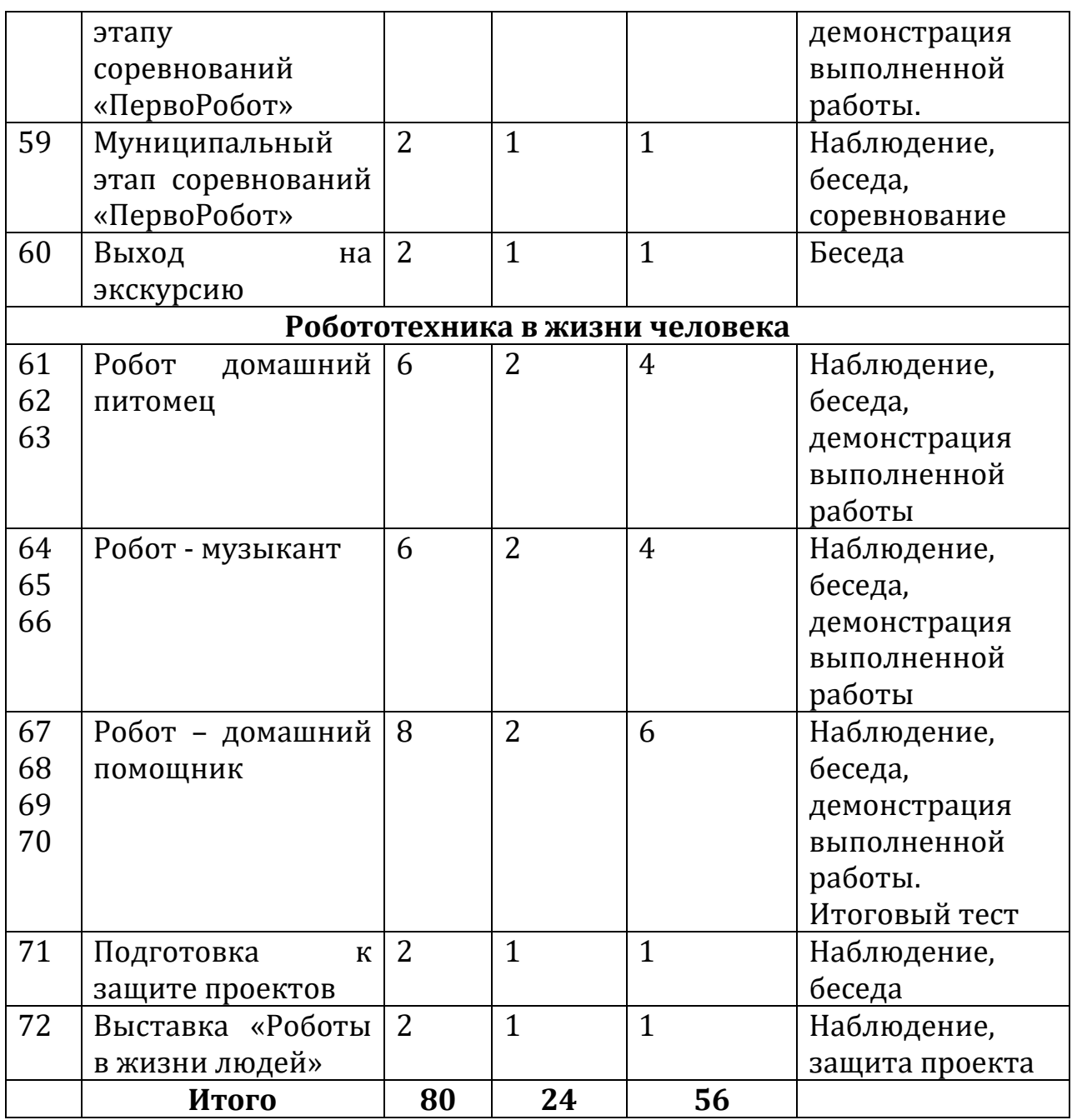

## **СОДЕРЖАНИЕ УЧЕБНОГО ПЛАНА 1 МОДУЛЬ (64 часа)**

*Тема:* **Введение. ТБ в здании, в кабинете. ПДД. (2 часа)**

*Теория.* Введение в предмет. Техника безопасности в помещении, в кабинете. Организация рабочего места.

*Практика.* Подготовка рабочего места, личного ПК.

*Форма контроля.* Беседа

*Материалы и инструменты.* Ноутбук – 7 шт, компьютерные мыши – 7 шт., контейнер Lego Minstorms EV3-7 шт.

### *Тема.* **История робототехники. Виды конструкторов (2 часа)**

*Теория.* Роль роботов в жизни человека. Просмотр фильма. Основные символы и термины.

*Практика.* Входная диагностика.

*Форма контроля.* Тестирование, наблюдение.

*Материалы и инструменты.* Ноутбук – 1 шт, компьютерные мыши – 1 шт., проектор -1 шт.

### *Тема.* **Знакомство с набором Lego Mindstorms (2 часа)**

*Теория.* Знакомство с набором 45544. Основные и вспомогательные детали. Микрокомпьютер. Подключение микрокомпьютера к ноутбуку.

*Практика.* Конструктор Lego Minstorms Education EV3

*Форма контроля.* Наблюдение, опрос, демонстрация выполненной работы.

*Материалы и инструменты.* Ноутбук – 7 шт, компьютерные мыши – 7 шт., контейнер Lego Minstorms EV3-7 шт., проектор – 1 шт., среда программирования Lego Minstorms EV3

### *Тема.* **Основные робототехнические соревнования (2 часа)**

*Теория.* Что такое соревнование? Виды соревнований: требования к сборке конструкции. Творческие проекты – оформление, защита.

*Практика.* Сборка простейшего механизма

*Форма контроля.* Беседа

*Материалы и инструменты.* Ноутбук, компьютерные мыши, проектор.

### *Тема.* **Конструирование робота-пятиминутки (2 часа)**

*Теория.* Робот - пятиминутка: сборка. Способы соединения деталей. Чтение инструкции.

*Практика.* Сборка конструкции робота – пятиминутки.

*Форма контроля.* Наблюдение, практическая работа.

*Материалы и инструменты.* Ноутбук, компьютерные мыши, проектор.

### *Тема.* **Программирование робота через встроенную программу микрокомпьютера (4 часа)**

*Теория.* Микрокомпьютер – включение, выключение, программирование.

*Практика.* Трек 1: движение по – прямой, объезд препятствия, квадрат. *Форма контроля.* Наблюдение, практическая работа.

*Материалы и инструменты.* Ноутбук, компьютерные мыши, роботпятиминутка, проектор.

### *Тема.* **Обзор программного обеспечения Lego Mindstorms EV3 (2 часа)**

*Теория.* Виды и назначение программного обеспечения. Обзор среды программирования Lego Mindstorms EV3: окно «Лобби», создание первой программы, переброска программы на микрокомпьютер, включение программы. Основы работы в среде программирования Lego. Изучение блоков: движение, ждать, сенсор, цикл и переключатель.

*Практика.* Звук, изображение, текстовый файл.

*Форма контроля.* Наблюдение, демонстрация выполненной работы. *Материалы и инструменты.* Ноутбук, компьютерные мыши, роботпятиминутка, среда программирования Lego Mindstorms EV3, проектор.

## *Тема.* **Создание простейших линейных программ (4 часа)**

*Теория.* Линейная программа: создание программы.

*Практика.* Линейная программа.

*Форма контроля.* Наблюдение, опрос, практическая работа.

*Материалы и инструменты.* Ноутбук, компьютерные мыши, роботпятиминутка, среда программирования Lego Mindstorms EV3, проектор.

### *Тема.* **Игровая программа для родителей и детей «Мой первый робот» (2 часа)**

*Теория.* Чтение инструкции. Программирование. Соревнование. *Материалы и инструменты.* Ноутбук, компьютерные мыши, конструктор, среда программирования Lego Minstorms EV3, проектор.

### **Тема. Гироскопический датчик (2 часа)**

*Теория.* Гироскопический датчик – основные характеристики, режимы датчика в программе Lego Minstorms Education EV3, применение.

*Практика.* Сборка конструкции робота – пятиминутка. Отображение угла поворота на экране микрокомпьютера.

*Форма контроля.* Наблюдение, практическая работа.

*Материалы и инструменты.* Ноутбук, компьютерные мыши, роботпятиминутка, гироскопический датчик, среда программирования Lego Minstorms EV3, проектор.

### *Тема.* **Ультразвуковой датчик (4 часа)**

*Теория:* Ультразвуковой датчик - основные характеристики, режимы датчика в программе Lego Mindstorms Education EV3, применение.

*Практика.* Объезд препятствий.

*Форма контроля.* Наблюдение, практическая работа.

*Материалы и инструменты.* Ноутбук, компьютерные мыши, роботпятиминутка, ультразвуковой датчик, среда программирования Lego Mindstorms EV3, проектор.

### *Тема.* **Датчик касания (4 часа)**

*Теория.* Датчик касания – основные характеристики, режимы датчика в программе Lego Mindstorms Education EV3, применение.

*Практика.* Звонок. Движение – остановка через датчик касания.

*Форма контроля.* Наблюдение, практическая работа.

*Материалы и инструменты.* Ноутбук, компьютерные мыши, роботпятиминутка, датчик касания, среда программирования Lego Mindstorms EV3, проектор.

## *Тема.* **Датчик цвета (4 часа)**

*Теория.* Датчик цвета - основные характеристики, режимы датчика в программе Lego Mindstorms Education EV3, применение.

*Практика.* Определение цвета. Фонарик.

*Форма контроля.* Наблюдение, практическая работа.

*Материалы и инструменты:* ноутбук, компьютерные мыши, роботпятиминутка, датчик цвета, среда программирования Lego Mindstorms EV3, проектор.

### *Тема.* **Подготовка к муниципальному этапу соревнования «Линия» (6 часов)**

*Теория.* Требования к сборке модели. Программирование.

*Практика.* Конструирование и программирование робота.

*Форма контроля.* Наблюдение, демонстрация выполненной работы *Материалы и инструменты:* ноутбук, компьютерные мыши, робот, датчик цвета, среда программирования Lego Mindstorms EV3, проектор.

## *Тема.* **Соревнование «Линия» (2 часа)**

*Теория.* Регламент соревнования. Требование к роботу.

*Практика.* Соревнование.

*Материалы и инструменты:* ноутбук, компьютерные мыши, робот, датчик цвета, среда программирования Lego Mindstorms EV3, проектор.

## *Тема. Выбор темы проекта (2 часа)*

*Теория.* Творческий проект. Этапы выполнения творческого проекта. Определение темы проекта.

*Практика.* Изучение литературы по выбранной теме.

*Форма контроля.* Наблюдение, демонстрация выполненной работы *Материалы и инструменты:* ноутбук, компьютерные мыши, проектор.

## *Тема. Проблемы (2 часа)*

*Теория.* Анализ изученного материала. Определение проблемы: ее формулировка и поиск решения. Программа Microsoft Word – интерфейс программы.

*Практика.* Набор текста в программе Microsoft Word.

*Форма контроля.* Наблюдение, беседа, демонстрация выполненной работы

*Материалы и инструменты:* ноутбук, компьютерные мыши, проектор.

## *Тема. Конструирование и программирование робота (6 часов)*

*Теория.* Схема модели. Требование к защите проекта.

*Практика.* Сборка и программирование робота.

*Форма контроля.* Наблюдение, беседа, демонстрация выполненной работы

*Материалы и инструменты:* ноутбук, компьютерные мыши, конструктор Lego 45544, среда программирования Lego Mindstorms EV3, проектор.

### *Тема. Разработка текстового материала (4 часа)*

*Теория.* Ораторское мастерство. Требование к тексту при защите проекта.

*Практика.* Разработка текста материала.

*Форма контроля.* Наблюдение, беседа, демонстрация выполненной работы

*Материалы и инструменты:* ноутбук, компьютерные мыши, проектор.

## *Тема. Представление проекта (2 часа)*

*Теория.*

*Практика.* Защита проекта

*Форма контроля.* Наблюдение, беседа, демонстрация выполненной работы

*Материалы и инструменты:* ноутбук, компьютерные мыши, сборка конструкции, презентации, проектор.

## **2 МОДУЛЬ (80 часов)**

### *Тема.* **Одномоторная тележка (8 часов)**

*Теория.* Одномоторная тележка. Требования к ее конструированию. *Практика.* Сборка и программирование робота

*Форма контроля.* Наблюдение, беседа, демонстрация выполненной работы.

*Материалы и инструменты.* Ноутбук, компьютерные мыши, среда программирования Lego Mindstorms EV3, контейнер Lego Mindstorms EV3, проектор.

### *Тема.* **Управляемый футбол роботом (8 часов)**

*Теория.* Футбол роботов. Основные требования и правила проведения игры.

*Практика.* Сборка и программирование робота

*Форма контроля.* Наблюдение, беседа, демонстрация выполненной работы.

*Материалы и инструменты.* Ноутбук, компьютерные мыши, среда программирования Lego Minstorms EV3, контейнер Lego Minstorms EV3, проектор.

## *Тема.* **Дистанционное управление (8 часов)**

*Теория.* Дистанционное управление: способы управление. Инфракрасный датчик и инфракрасный маяк.

*Практика.* Сборка и программирование робота.

*Форма контроля.* Наблюдение, беседа, демонстрация выполненной работы.

*Материалы и инструменты.* Ноутбук, компьютерные мыши, среда программирования Lego Minstorms EV3, контейнер Lego Minstorms EV3, проектор, инфракрасный датчик, инфракрасный маяк.

### *Тема. Кегельринг (8 часов)*

*Теория.* Требования к сборке конструкции. Разбор программы. Регламент соревнования.

*Практика.* Сборка и программирование робота.

*Форма контроля.* Наблюдение, беседа, демонстрация выполненной работы.

*Материалы и инструменты.* Ноутбук, компьютерные мыши, среда программирования Lego Minstorms EV3, контейнер Lego Minstorms EV3, проектор.

### *Тема. Сумо (6 часов)*

*Теория.* Требования к сборке конструкции. Разбор программы. Регламент соревнования.

*Практика.* Сборка и программирование робота.

*Форма контроля.* Наблюдение, беседа, демонстрация выполненной работы.

*Материалы и инструменты.* Ноутбук, компьютерные мыши, среда программирования Lego Minstorms EV3, контейнер Lego Minstorms EV3, проектор.

### *Тема. Линия Слалом (8 часов)*

*Теория.* Требования к сборке конструкции. Разбор программы. Регламент соревнования.

*Практика.* Сборка и программирование робота.

*Форма контроля.* Наблюдение, беседа, демонстрация выполненной работы.

*Материалы и инструменты.* Ноутбук, компьютерные мыши, среда программирования Lego Minstorms EV3, контейнер Lego Minstorms EV3, проектор.

### *Тема. Подготовка к муниципальному этапу соревнований «ПервоРобот» (2 часа)*

*Теория.* Требования к сборке конструкции. Регламент соревнования.

*Практика.* Сборка и программирование робота.

*Форма контроля.* Наблюдение, беседа, демонстрация выполненной работы.

*Материалы и инструменты.* Ноутбук, компьютерные мыши, среда программирования Lego Minstorms EV3, контейнер Lego Minstorms EV3, проектор.

### *Тема. Робот – домашнее животное (6 часов)*

*Теория.* Робот – домашнее животное: функции робота. Строение животного.

*Практика.* Сборка и программирование робота

*Форма контроля.* Наблюдение, беседа, демонстрация выполненной работы, *Материалы и инструменты.* Ноутбук, компьютерные мыши, среда программирования Lego Minstorms EV3, контейнер Lego Minstorms EV3, проектор.

### *Тема. Робот - музыкант (6 часов)*

*Теория.* Робот – артист. Артист профессия. Требования к конструированию робота.

*Практика.* Выполнение практической работы сборка модели и программирование в среде EV3.

*Форма контроля.* Наблюдение, беседа, демонстрация выполненной работы.

*Материалы и инструменты.* Ноутбук, компьютерные мыши, среда программирования Lego Minstorms EV3, контейнер Lego Minstorms EV3, проектор.

### *Тема. Роботы – домашний помощник (8 часов)*

*Теория.* Робот - помощник человека: функции робота.

*Практика.* Выполнение практической работы сборка модели и программирование в среде EV3.

*Форма контроля.* Наблюдение, беседа, демонстрация выполненной работы, защита проекта.

*Материалы и инструменты.* Ноутбук, компьютерные мыши, среда программирования Lego Minstorms EV3, контейнер Lego Minstorms EV3, проектор.

### *Тема. Подготовка к защите проектов (2 часа)*

*Теория.* Требование к тексту выступления. Разработка портфолио. *Практика.* Оформление портфолио.

*Форма контроля.* Наблюдение, беседа, демонстрация выполненной работы.

*Материалы и инструменты.* Ноутбук, компьютерная мышь, среда программирования Lego Minstorms EV3, контейнер Lego Minstorms EV3.

#### *Тема. Защита проекта (2 часа)*

*Теория.* Требования к защите проекта.

*Практика.* Защита проекта.

*Форма контроля.* Наблюдение, беседа, защита проекта.

*Материалы и инструменты.* Ноутбук, компьютерная мышь, программа Microsoft Word, среда программирования Lego Minstorms EV3, контейнер Lego Minstorms EV3, проектор.

#### **1.4 Планируемые результаты**

**Личностными** результатами является формирование следующих **умений**:

- формирование уважительного отношения к иному мнению; развитие навыков сотрудничества с взрослыми и сверстниками в разных социальных ситуациях, умения не создавать конфликтов и находить выходы из спорных ситуаций;
- оценивать жизненные ситуации (поступки, явления, события) с точки зрения собственных ощущений (явления, события), в предложенных ситуациях отмечать конкретные поступки, которые можно **оценить** как хорошие или плохие;
- самостоятельно и творчески реализовывать собственные замыслы.

**Метапредметными** результатами является формирование следующих универсальных учебных действий (УУД):

### **Познавательные УУД:**

- освоение способов решения проблем творческого и поискового характера;
- определять, различать и называть детали конструктора, их назначение;
- конструировать по инструкциям, по образцу, по чертежу, по заданной схеме и самостоятельно определять алгоритм сборки;
- перерабатывать полученную информацию: делать выводы, сравнивать и группировать предметы. **Регулятивные УУД:**
- уметь работать по предложенным инструкциям;
- умение излагать мысли в четкой логической последовательности;
- определять и формулировать цель деятельности на занятии. **Коммуникативные УУД:**
- уметь работать в паре, группе и в коллективе;
- уметь работать над проектом в команде, эффективно распределять обязанности;
- взаимодействие с педагогами и сверстниками с целью обмена информацией и способом решения поставленных задач;
- решение поставленных задач через общение в группе.

**Предметными результатами** является формирование следующих знаний и умений:

**Знать:**

- правила безопасной работы за компьютером и деталями конструкторов;
- основные компоненты конструкторов;
- компьютерную среду программирования, включающую в себя графический язык программирования;
- виды подвижных и неподвижных соединений в конструкторе;
- основные приемы конструирования роботов;
- создавать реально действующие модели роботов при помощи специальных элементов по разработанной схеме;
- корректировать программы при необходимости;
- демонстрировать технические возможности роботов. **Уметь:**
- планировать ход выполнения задания;
- руководить работой группы или коллектива;
- высказываться устно в виде сообщения или доклада;
- получать необходимую информацию об объекте деятельности, используя рисунки, схемы, эскизы, чертежи (на бумажных и электронных носителях);
- осуществлять поиск, преобразование, хранение и передачу информации, используя указатели, каталоги, справочники, интернет;
- владеть устройством компьютера на уровне пользователя;
- уметь проектировать модель самостоятельно и по алгоритму.

### **КОМПЛЕКС ОРГАНИЗАЦИОННО-ПЕДАГОГИЧЕСКИХ УСЛОВИЙ 2.1 Календарный учебный график Объединение «Образовательная робототехника»**

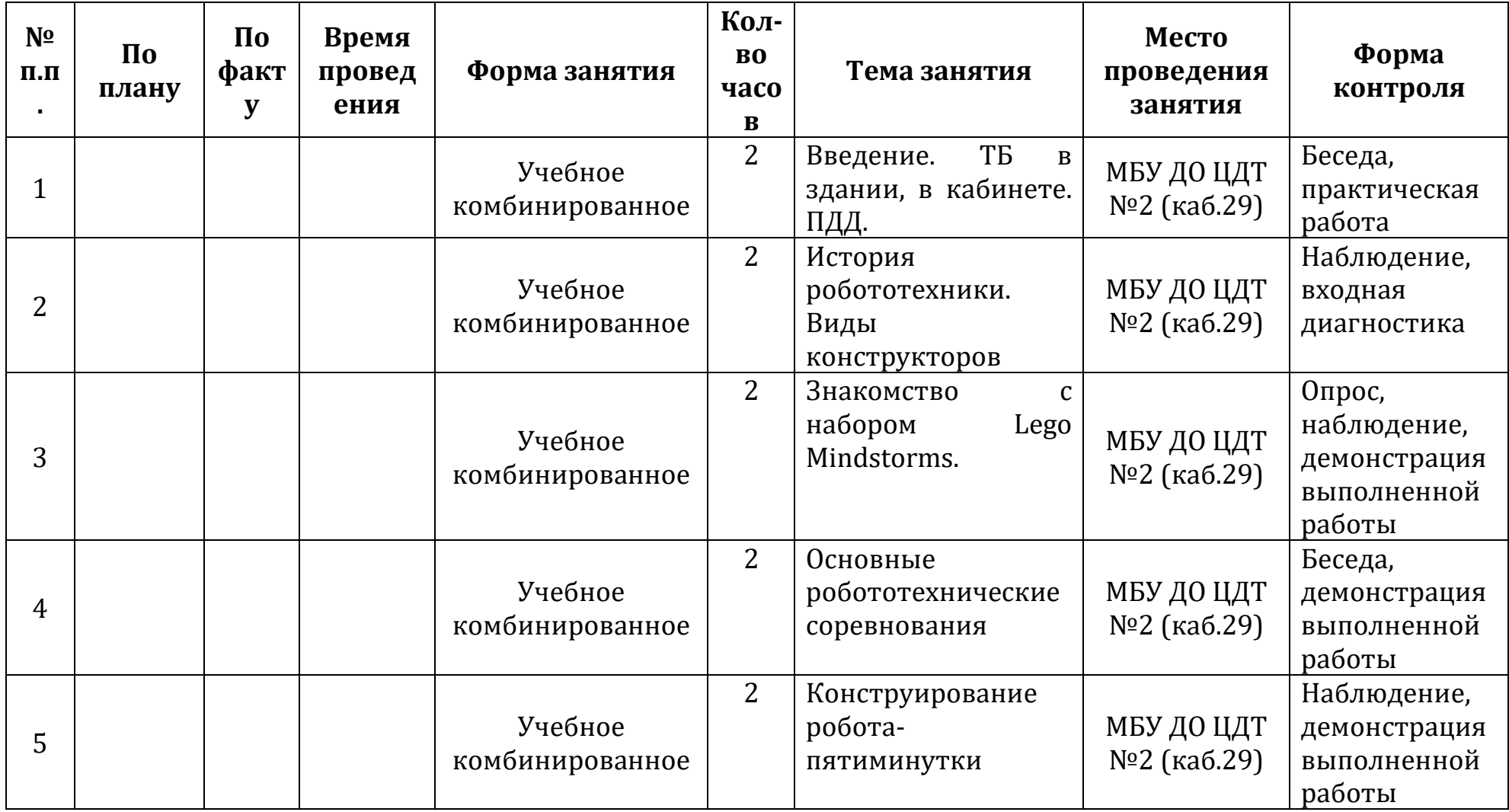

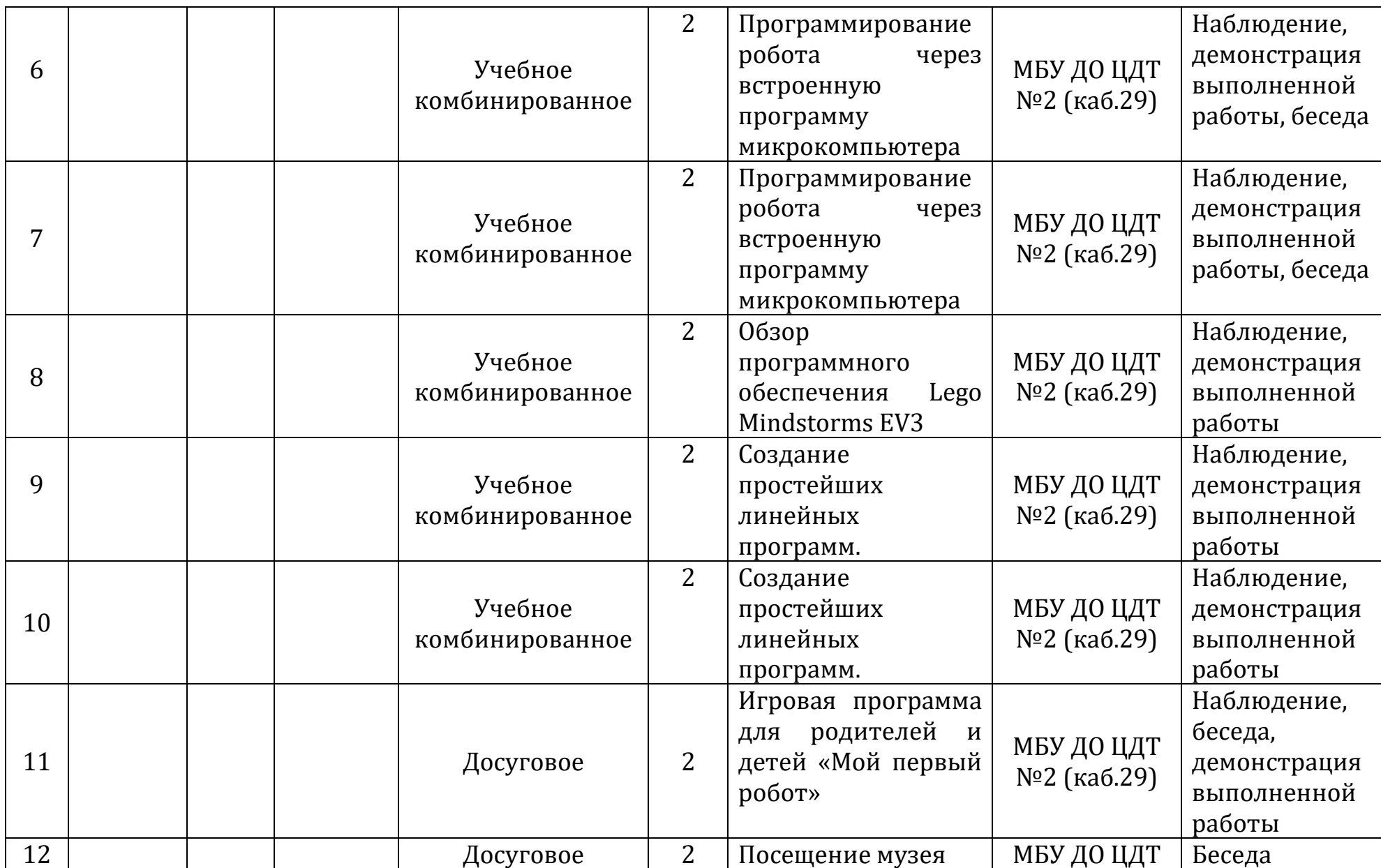

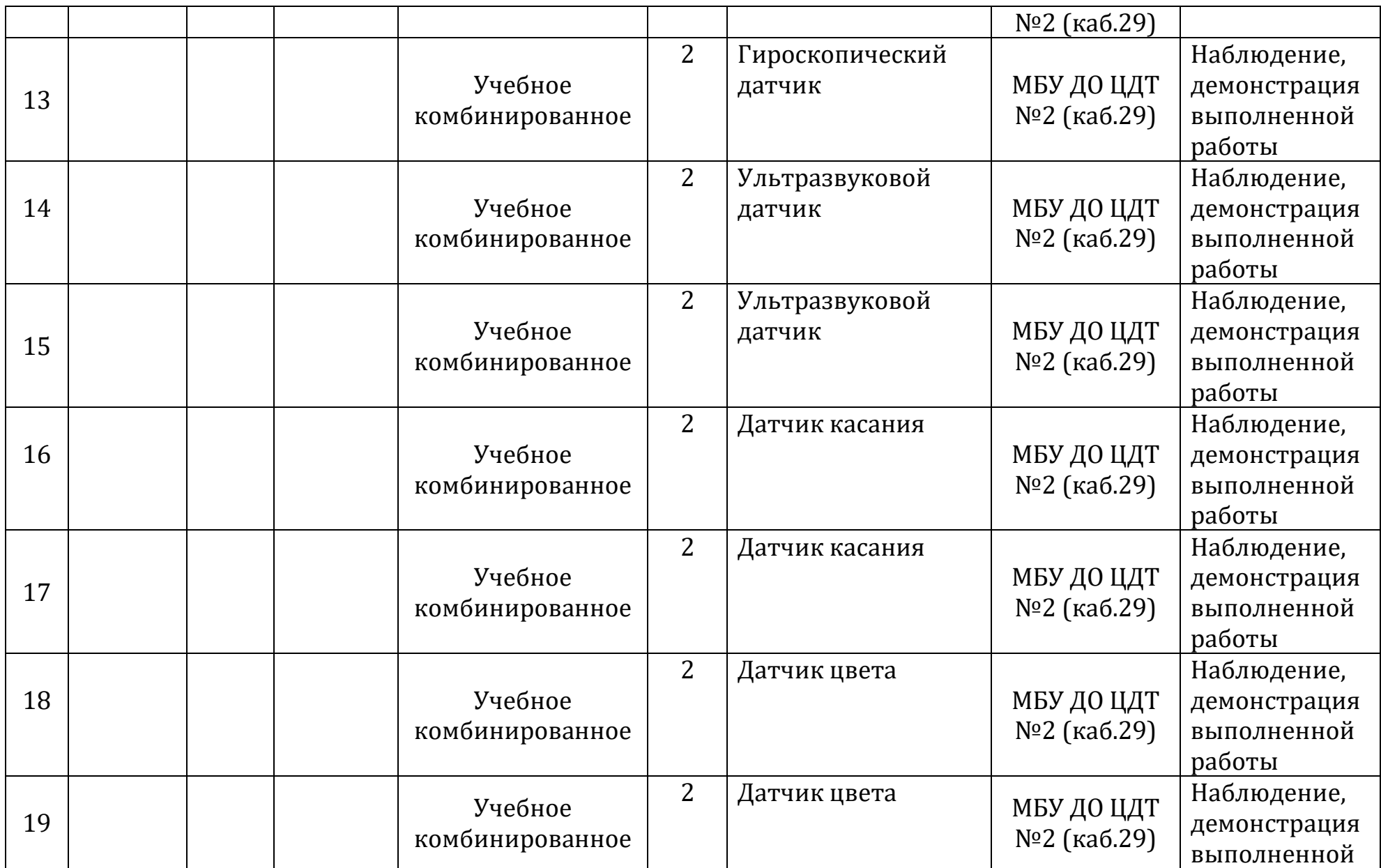

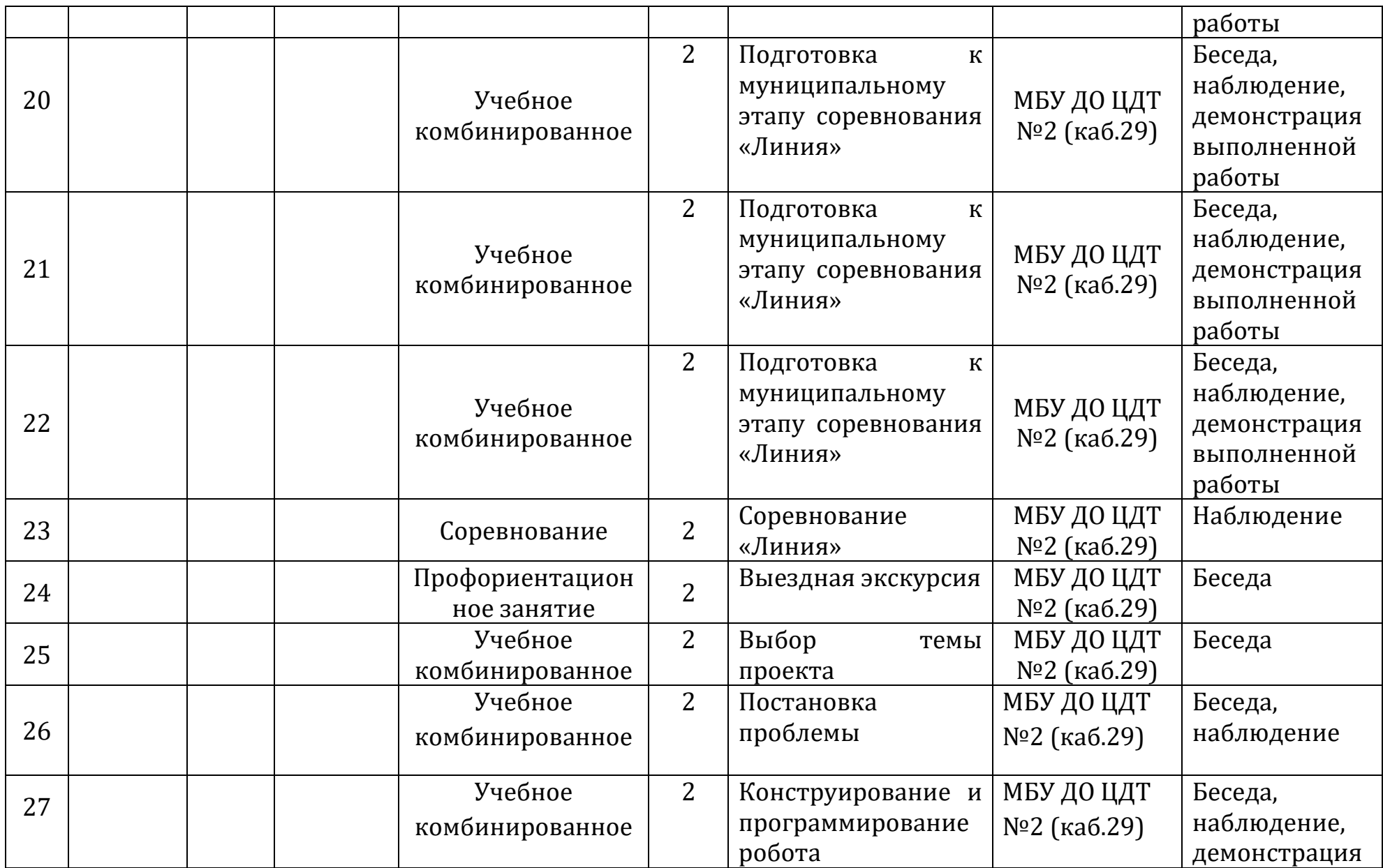

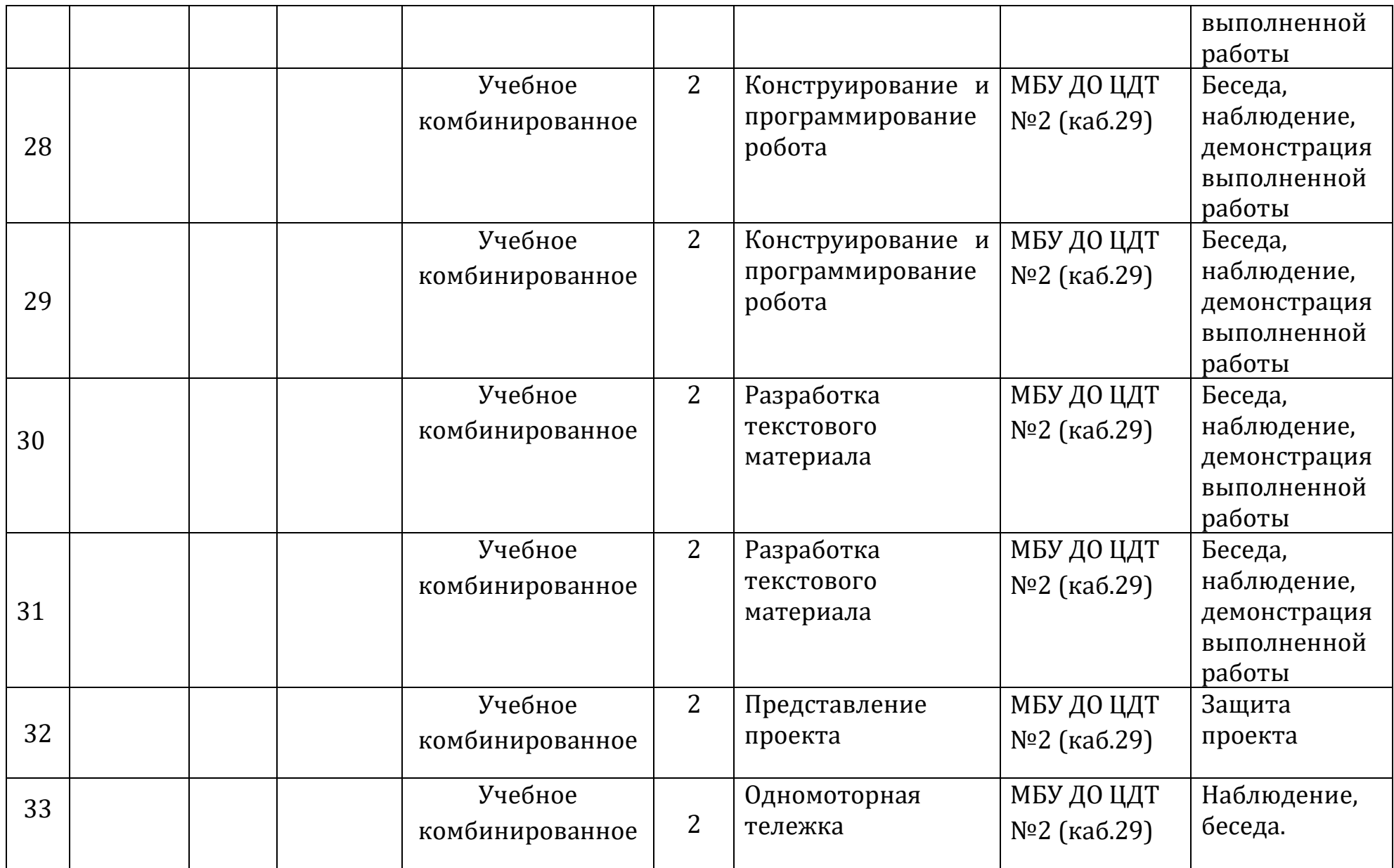

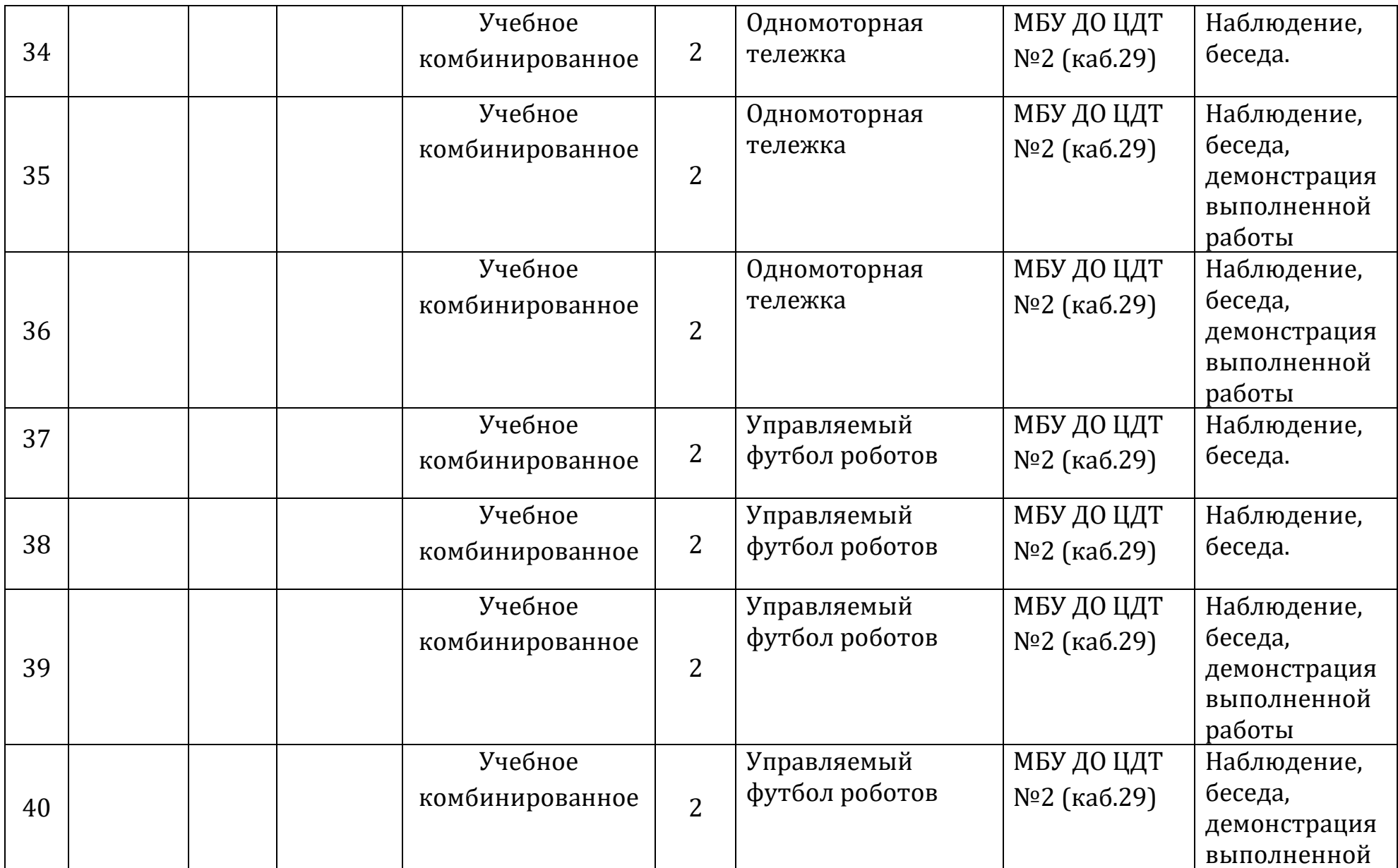

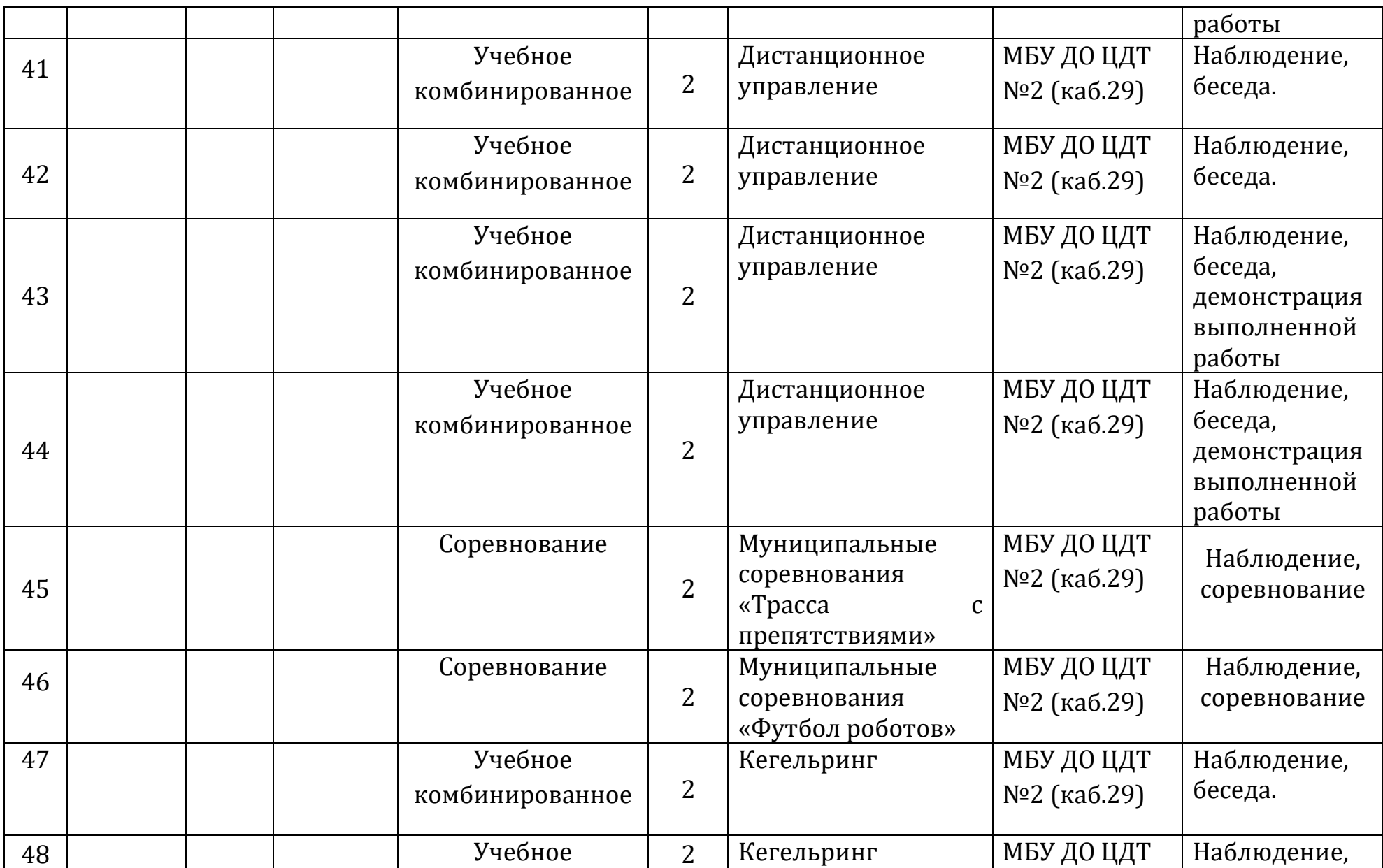

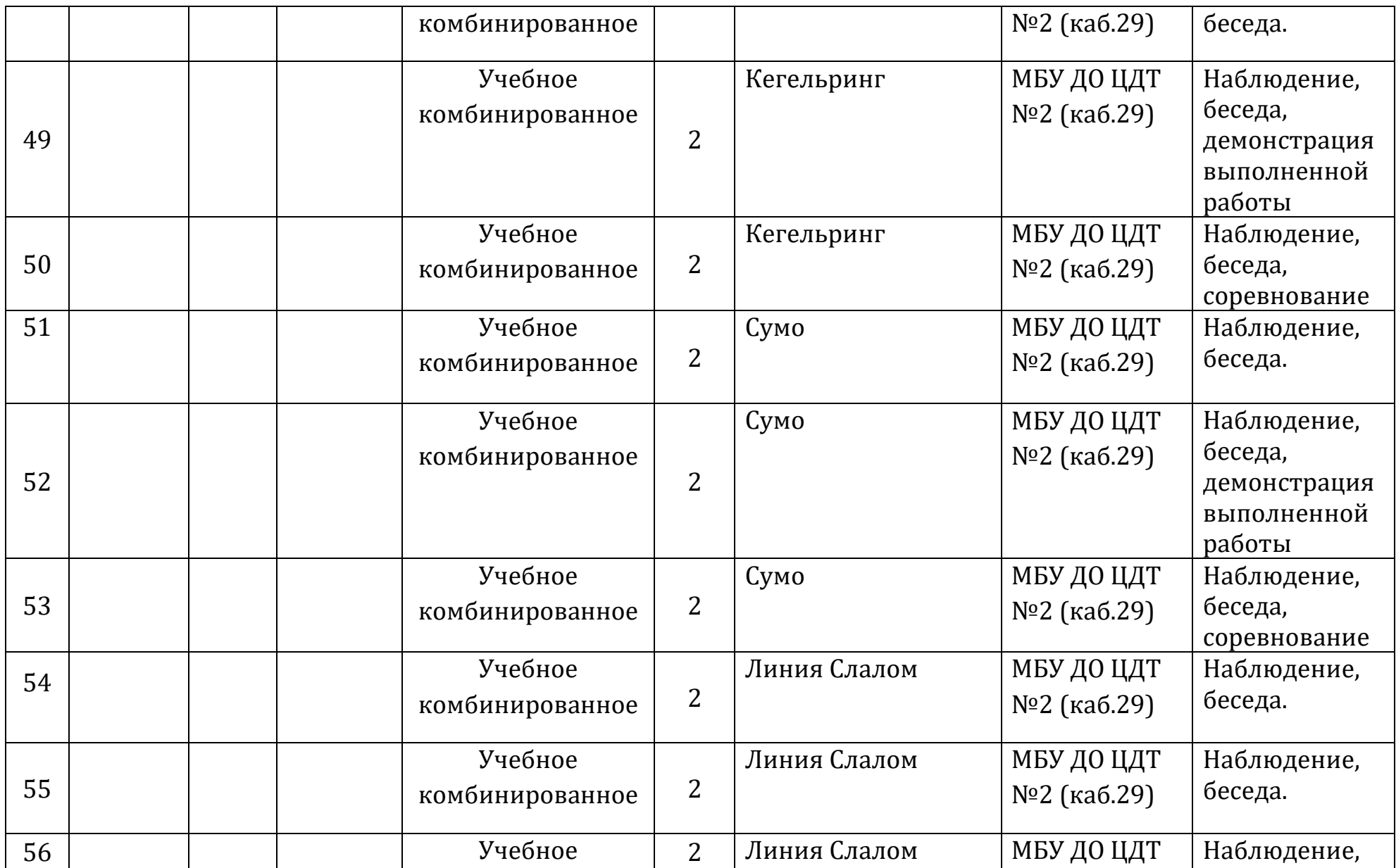

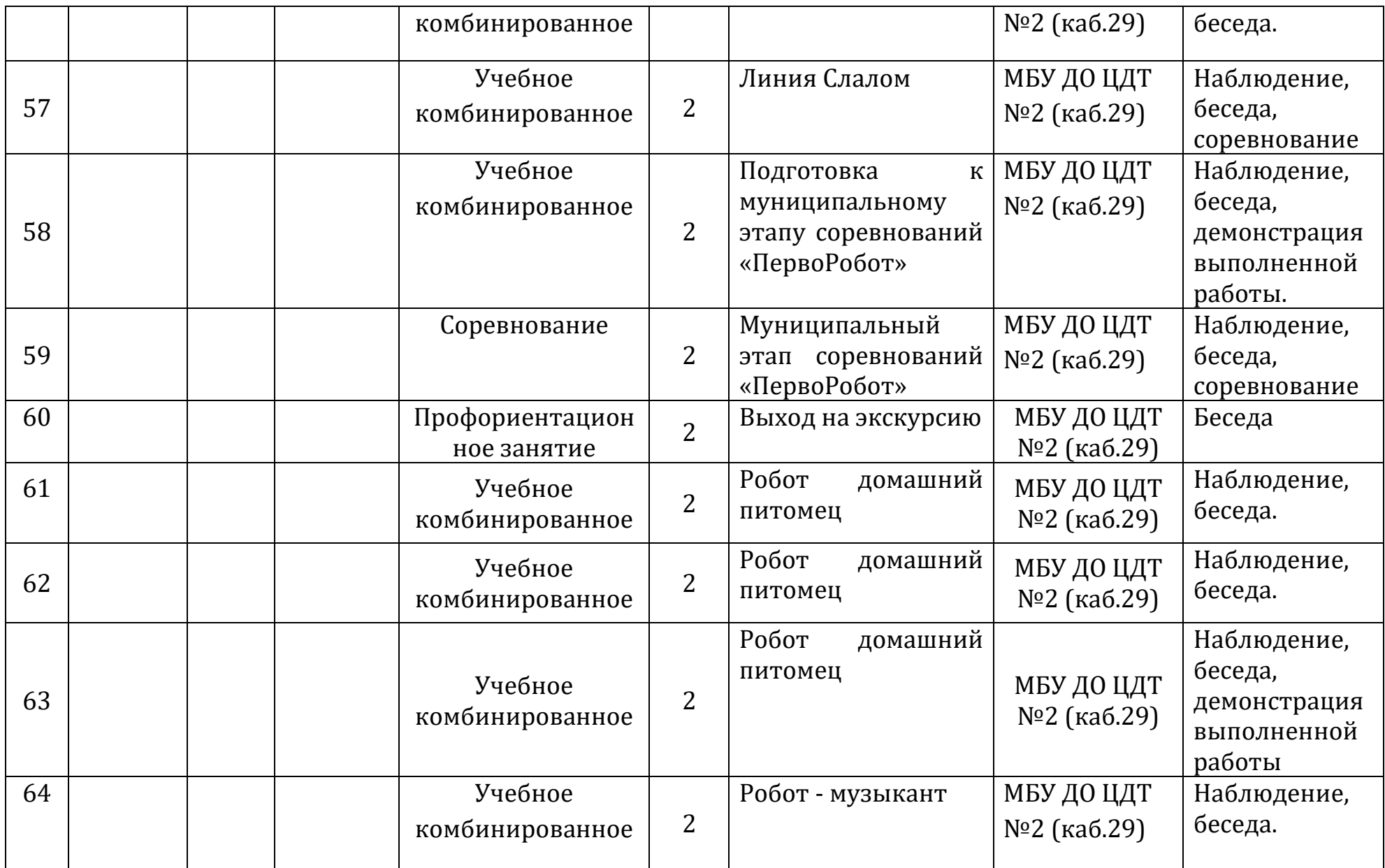

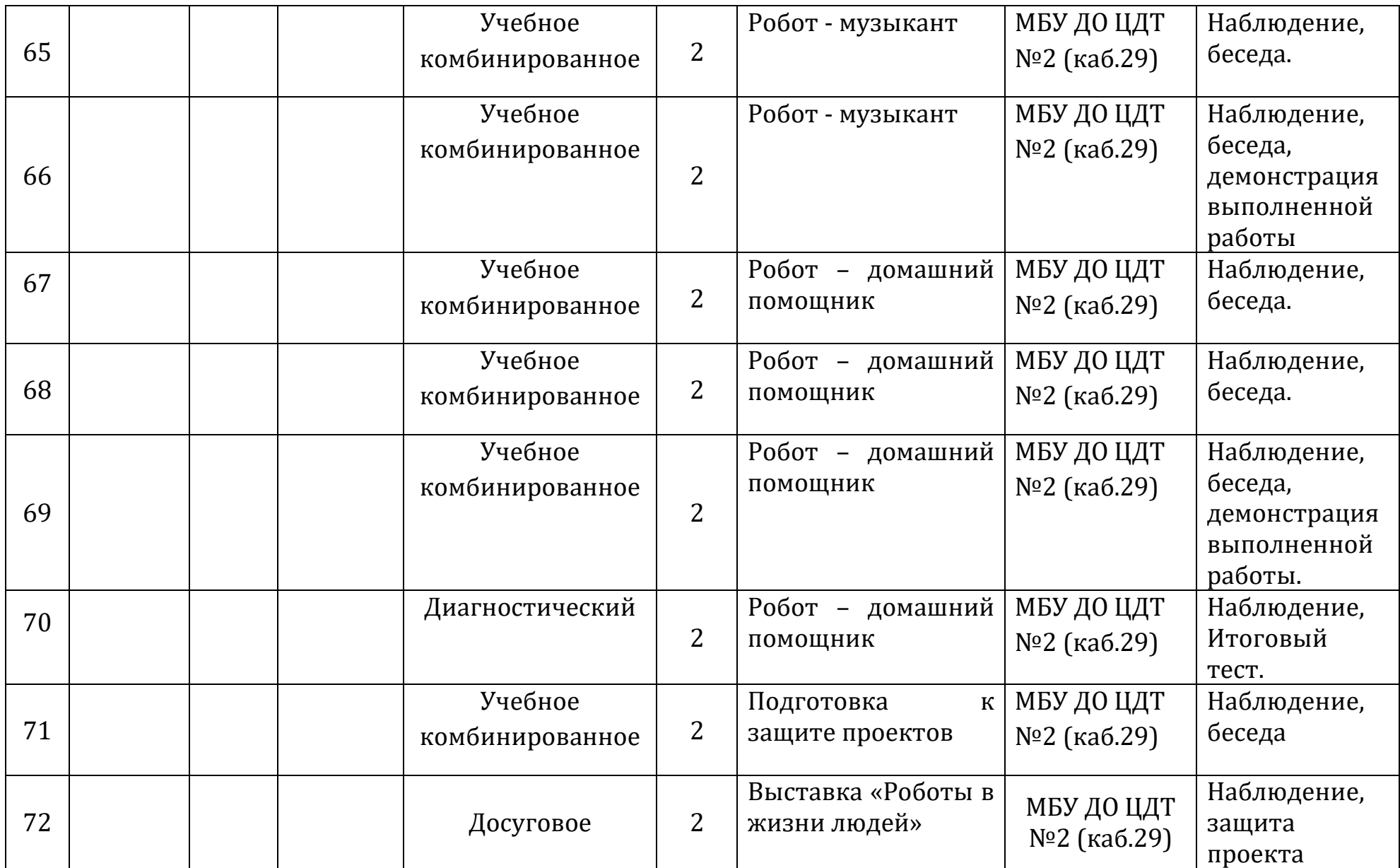

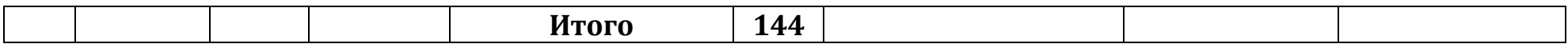

#### **2.2 Условия реализации программы**

Программа реализуется через специально созданные условия: *Материально - техническое обеспечение:*

- рабочий стол для обучающегося 6 шт;
- стул для обучающегося 6 шт;
- рабочий стол для учителя 1 шт;
- стул для учителя 1 шт;
- комплект конструктора Lego MINDSTORM EV3  $45545 6$  шт;
- компьютер (ноутбук) 7 шт;
- компьютерная мышь 7 шт;
- установочный диск по LEGO EV3;
- мультимедийный проектор 1 шт;
- мультимедийный экран 1 шт;
- шкаф для хранения оборудования 1 шт;
- поле для испытаний линия Lego 1 шт;
- поле для испытаний кегельринг 1 шт
- школьная доска 1 шт. *Информационное обеспечение:*
- наличие дополнительной общеразвивающей программы «Образовательная робототехника»;
- презентации занятий;
- видеоматериал;
- наглядные пособия (макеты). *Кадровое обеспечение:*

Кузнецова Ольга Петровна, педагог дополнительного образования, высшей квалификационной категории.

#### **2.3 Формы аттестации**

Результаты освоения общеразвивающей программы фиксируются на фото и видео в момент демонстрации созданных ими роботов из имеющихся в наличии учебных конструкторов по робототехнике. Фото и видео материалы будут представлены для участия на конкурсах различного уровня.

Контроль несёт проверочную, обучающую, воспитательную, организующую и коррекционную функции и делится на:

*Входной контроль:* проводится в начале учебного года. Осуществляется сбор информацию об уровне знаний обучающихся в области робототехники. Контроль проводится в форме теста.

*Текущий контроль:* проходится в течение всего учебного года. Осуществляется в форме беседы с обучающимися, педагогического наблюдения за их деятельностью. Текущий контроль позволяет отследить насколько обучающимися освоен пройденный материал.

*Итоговый контроль:* проводится в конце учебного года. Цель его проведения – определение уровня усвоения программы каждым обучающимся. Формы проведения: тест, защита итогового творческого проекта собственной модели.

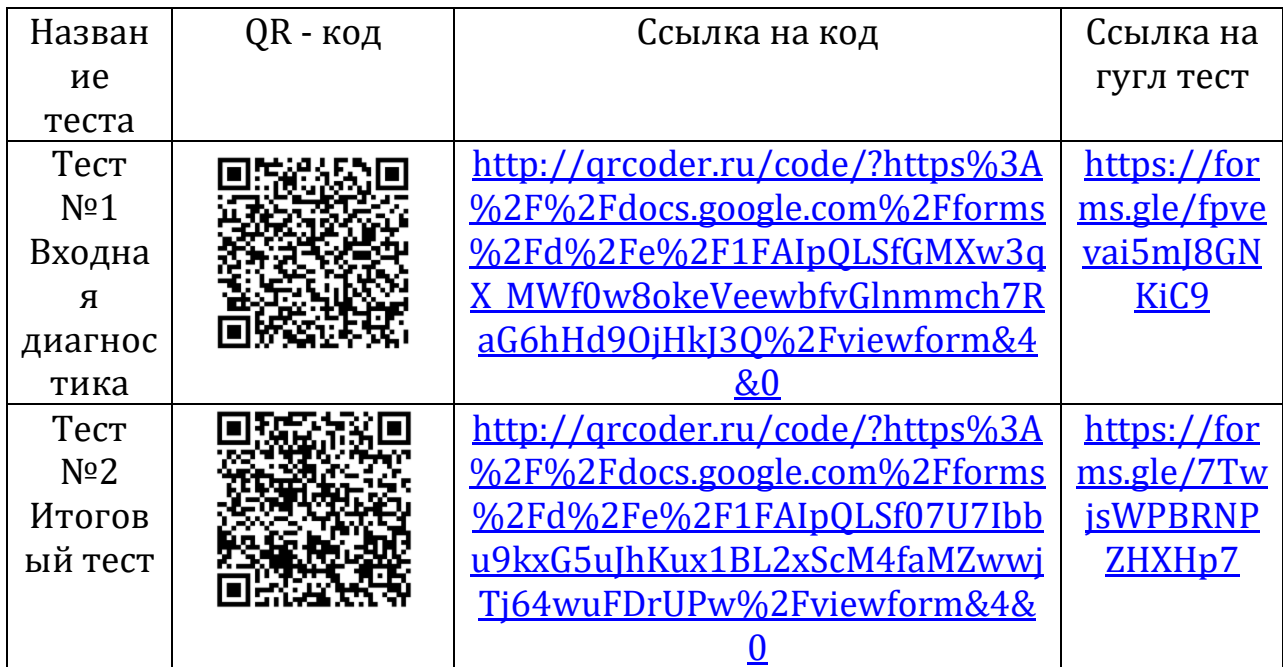

### **2.4 Оценочные материалы**

1. Раздел «Введение в робототехнику» Критерии оценки:

- Умение читать инструкцию.
- Умение конструировать.
- Умение программировать.
- Умение выполнять задания.
- Умение работать в команде.

2. Раздел «Датчики конструктора» Критерии оценки:

- Умение отличать датчики друг от друга.
- Умение крепить датчики к роботу.
- Умение программировать датчики.
- Умение выполнять задания.
- Умение работать в команде.

3. Раздел «Творческий проект»

Критерии оценки:

- Умение самостоятельно работать с источником информации.
- Умение набирать текст и презентацию.
- Умение конструировать и программировать.
- Умение доводить начатое дело до конца.
- Умение выступать на публику.

4. Раздел «Спортивная робототехника»

Критерии оценки:

- Умение читать инструкцию.
- Умение выполнять задания.
- Умение конструировать и программировать.
- Умение писать программы с применением различных блоков.
- Умение работать в команде.

5. Раздел «Роботы в жизни людей»

Критерии оценки:

- Умение самостоятельно рисовать схемы.
- Умение работать в команде.
- Умение конструировать.
- Умение программировать.
- Умение самостоятельно презентовать свои работы.

### *Каждый критерий оценивается в 3 балла.*

1-5 балла (минимальный уровень) – частая помощь педагога, непрочная конструкция робота, неслаженная работа команды, не выполнено задание.

6-10 баллов (средний уровень) – редкая помощь педагога, конструкция робота с незначительными недочетами, задание выполнено с ошибками.

11-15 баллов (максимальный уровень) – крепкая конструкция робота, слаженная работа команды, задание выполнено правильно.

#### **2.5. Методический материал**

- 1. Методические материалы (методические пособия и разработки) которые содержат методические указания по организации деятельности педагога, адресованы педагогам.
- 2. Учебно-методические материалы (методические рекомендации, разработки мастер-классов), предназначенные как для обучающихся, так

и для педагогов.

3. Учебные (дидактические) материалы адресованные обучающимся.

**Особенности организации образовательного процесса - очно.**

**Методы, в основе которых лежит уровень деятельности обучающихся**:

1)объяснительно-иллюстративный – обучающиеся воспринимают и усваивают готовую информацию;

2)частично-поисковый – участие обучающихся в коллективном поиске, решение поставленной задачи самостоятельно или совместно с педагогом

3)самостоятельная творческая работа обучающихся

#### **Формы организации образовательного процесса:**

1) фронтальный – одновременная работа со всеми обучающимися;

2) индивидуально-фронтальный – чередование индивидуальных и фронтальных форм работы;

3) групповой – организация работы в группах

### **2.6 Список литературы Для педагога**

1. Программирование роботов-манипуляторов: методические указания к лабораторным работам / А.Б. Николаев, С.А. Васюгова.– Красноярск: Научно-инновационный центр, 2015 – 94 с.

2. Робототехника для детей и родителей. С.А. Филиппов. СПб: Наука, 2016.

3. Санкт-Петербургские олимпиады по кибернетике М.С.Ананьевский, Г.И.Болтунов, Ю.Е.Зайцев, А.С.Матвеев, А.Л.Фрадков, В.В.Шиегин. Под ред. А.Л.Фрадкова, М.С.Ананьевского. СПб.: Наука, 2016.

4. Чупин Д.Ю., Ступин А.А., Ступина Е.Е., Классов А.Б. Ч922 Образовательная робототехника: учебное пособие. — Новосибирск: Агентство «Сибпринт», 2019. — 114 с.

5. Робототехника: от простого к сложному: учебно-методические материалы для организации и проведения занятий по робототехнике в образовательных организациях/ Составитель – А.Л. Бускина – Пермь:  $2016. - 37$  c.

### **Для родителей**

1. Робототехника для детей и родителей. С.А.Филиппов. СПб: Наука, 2013.

2. Санкт-Петербургские олимпиады по кибернетике М.С.Ананьевский, Г.И.Болтунов, Ю.Е.Зайцев, А.С.Матвеев, А.Л.Фрадков, В.В.Шиегин. Под ред. А.Л.Фрадкова, М.С.Ананьевского. СПб.: Наука, 2017. 3. Я, робот. Айзек Азимов. Серия: Библиотека приключений. М:

Эксмо, 2016.

### **Для обучающихся**

- 1. Киселев М.М., Киселев М.М. Робототехника в примерах и задачах. Курс программирования механизмов и роботов. М: СОЛОН-Пресс, 2017
- 2. Юревич Е.И. Основы робототехники. БХВ-Петербург, 2017

### **Интернет – ресурсы**

- 1. <https://legoteacher.ru/#story-default-5>
- 2. [http://www.legoengineering.com/library/doc\\_download/150-nxt](http://www.legoengineering.com/library/doc_download/150-nxt-constructopedia-beta-21.html)[constructopedia-beta-21.html.](http://www.legoengineering.com/library/doc_download/150-nxt-constructopedia-beta-21.html)
- 3. <http://www.legoeducation.info/nxt/resources/building-guides/>
- 4. <http://www.legoengineering.com/>
- 5. [https://docviewer.yandex.ru/?url=http%3A%2F%2Frobot.edu54.ru%2Fsi](https://docviewer.yandex.ru/?url=http%3A%2F%2Frobot.edu54.ru%2Fsites%2Fdefault%2Ffiles%2Fprogram_robotics_239.doc&name=program_robotics_239.doc&lang=ru&c=56b2d229bcc7) [tes%2Fdefault%2Ffiles%2Fprogram\\_robotics\\_239.doc&name=program\\_ro](https://docviewer.yandex.ru/?url=http%3A%2F%2Frobot.edu54.ru%2Fsites%2Fdefault%2Ffiles%2Fprogram_robotics_239.doc&name=program_robotics_239.doc&lang=ru&c=56b2d229bcc7) [botics\\_239.doc&lang=ru&c=56b2d229bcc7](https://docviewer.yandex.ru/?url=http%3A%2F%2Frobot.edu54.ru%2Fsites%2Fdefault%2Ffiles%2Fprogram_robotics_239.doc&name=program_robotics_239.doc&lang=ru&c=56b2d229bcc7)
- 6. <http://surwiki.admsurgut.ru/wiki/images>
- 7. [http://nsportal.ru/shkola/dopolnitelnoe](http://nsportal.ru/shkola/dopolnitelnoe-obrazovanie/library/2013/10/13/programmadopolnitelnogo-obrazovaniya)[obrazovanie/library/2013/10/13/programmadopolnitelnogo](http://nsportal.ru/shkola/dopolnitelnoe-obrazovanie/library/2013/10/13/programmadopolnitelnogo-obrazovaniya)[obrazovaniya](http://nsportal.ru/shkola/dopolnitelnoe-obrazovanie/library/2013/10/13/programmadopolnitelnogo-obrazovaniya)
- 8. [https://docviewer.yandex.ru/?url=http%3A%2F%2Fizberdeischool.68edu](https://docviewer.yandex.ru/?url=http%3A%2F%2Fizberdeischool.68edu.ru%2Fdocuments%2FRobototehnika.pdf&name=Robototehnika.pdf&lang=ru&c=56b2e0637397&page=9) [.ru%2Fdocuments%2FRobototehnika.pdf&name=Robototehnika.pdf&lang](https://docviewer.yandex.ru/?url=http%3A%2F%2Fizberdeischool.68edu.ru%2Fdocuments%2FRobototehnika.pdf&name=Robototehnika.pdf&lang=ru&c=56b2e0637397&page=9) [=ru&c=56b2e0637397&page=9](https://docviewer.yandex.ru/?url=http%3A%2F%2Fizberdeischool.68edu.ru%2Fdocuments%2FRobototehnika.pdf&name=Robototehnika.pdf&lang=ru&c=56b2e0637397&page=9)
- 9. <http://pandia.ru/text/78/550/97507.php>
- 10. [http://cdtor.ru/robototekhnika/item/3698-aktualnost-programmy](http://cdtor.ru/robototekhnika/item/3698-aktualnost-programmy-robototekhnika)[robototekhnika](http://cdtor.ru/robototekhnika/item/3698-aktualnost-programmy-robototekhnika)
- 11. [http://robot.uni-altai.ru/metodichka/publikacii/obrazovatelnaya](http://robot.uni-altai.ru/metodichka/publikacii/obrazovatelnaya-programma-vneurochnoydeyatelnosti-osnovy-robototehniki)[programma-vneurochnoydeyatelnosti-osnovy-robototehniki](http://robot.uni-altai.ru/metodichka/publikacii/obrazovatelnaya-programma-vneurochnoydeyatelnosti-osnovy-robototehniki)
- 12. <http://wiki.tgl.net.ru/index.php>

Приложение 1

### **УЧЕБНО - МЕТОДИЧЕСКИЙ КОМПЛЕКС ТЕМА. ВВЕДЕНИЕ**

Материал, изложенный в методическом пособии, позволяет изучить основы программирования роботизированных устройств, а также получить навыки конструирования и проектирования роботов.

На базе конструктора LEGO MINDSTORMS Education EV3 обучающиеся научаться создавать роботов не только по предложенной инструкции, но и реализовывать свои идеи. При помощи программы LEGO MINDSTORMS Education EV3 смогут создавать как простые программы, так и сложные, которые будут тестировать на своих роботах.

Методическое пособие содержит в себе краткую теорию, практические и лабораторные задания.

### **ТЕМА. ОБРАЗОВАТЕЛЬНАЯ РОБОТОТЕХНИКА – ЧТО ЭТО?**

Робот – автоматическое устройство, созданное по принципу живого организма. Робот действует по заранее заложенной программе и получая информацию о внешнем мире от датчиков, робот самостоятельно осуществляет операции. При этом робот может действовать как с помощью оператора, так и работать автономно.

*Робот* – это электромеханическое устройство, которое способно реагировать определенным образом на свое окружение, и принимать автономные решения или действия для достижения конкретной задачи.

Модуль EV3 – это программный интеллектуальный контроллер, который контролирует и управляет датчиками и моторами.

История робототехники просмотр фильма <https://youtu.be/u9bctZrEiqI>

Выполнение входного теста.

### **ТЕМА. ЧТО ВХОДИТ В НАБОР MINSTORMS EDUCATION EV3?**

Базовый набор LEGO MINDSTORMS Education EV3 - это уникальный набор робототехники, совмещенной с конструктором Lego, позволяющий собирать различные роботы, программировать их.

В состав Базового набора EV3 входит: 3 сервомотора различной мощности (2 больших и 1 средний), 5 датчиков (гироскопический и ультразвуковой датчик, датчик света/цвета и 2 датчика касания), перезаряжаемая аккумуляторная батарея и соединительные провода.

Ресурсный набор содержит 853 детали LEGO Techniс, такие как: колеса, шестерни, поворотные и крепежные детали.

Роботов нужно уметь не только собирать, но и программировать. Как создать программу?

- 1 Способ Выбрать команду «Файл» «Добавить программу».
- 2 Способ Нажать "+" на вкладке программ.

В нижнем разделе среды программирования находятся команды для программирования робота. Разработчики сгруппировали программные блоки и присвоили каждой группе свой цвет, назвав группы палитрами: зеленая палитра – блоки действия, красная палитра – операция с данными, оранжевая палитра – управление операторами, желтая палитра – датчики.

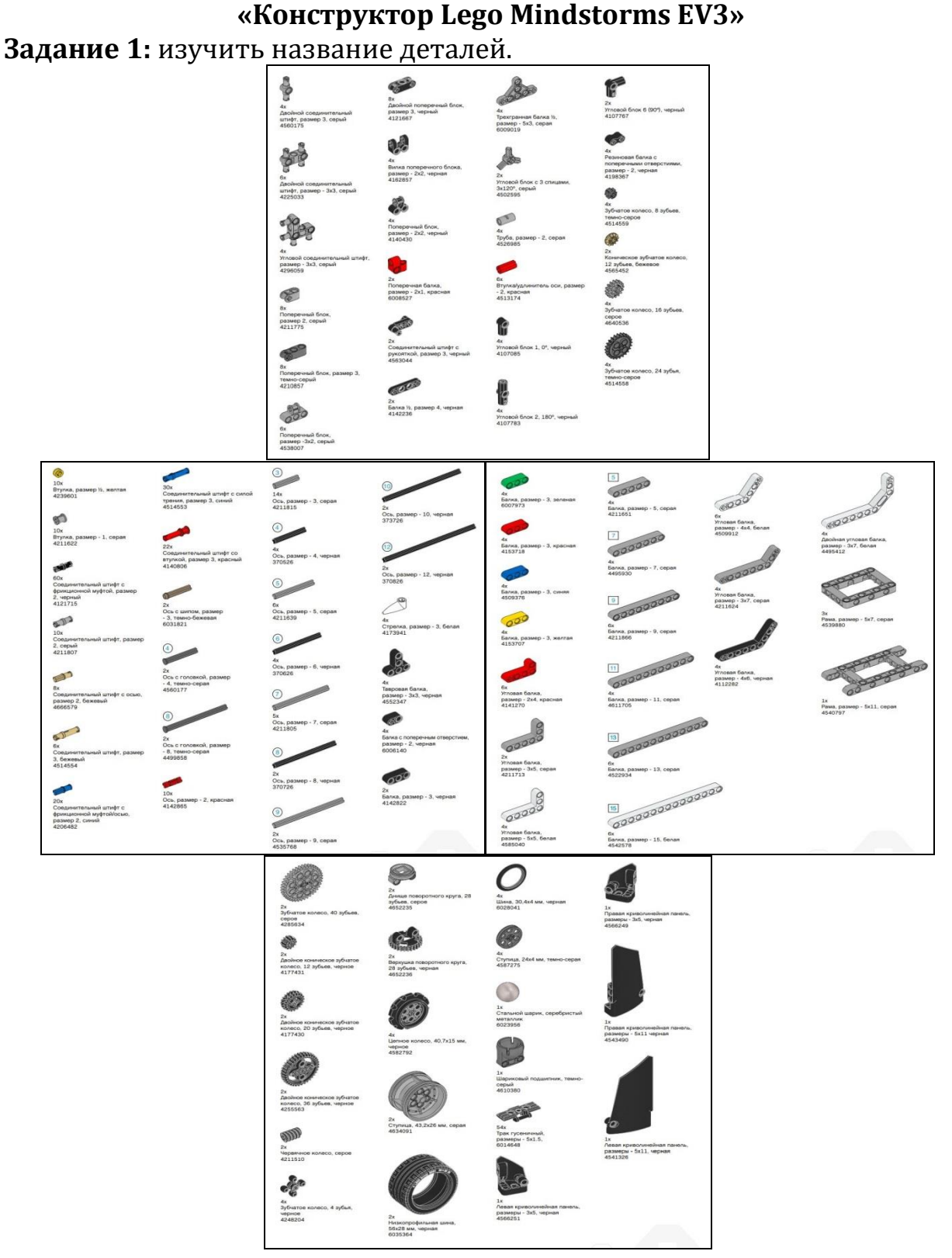

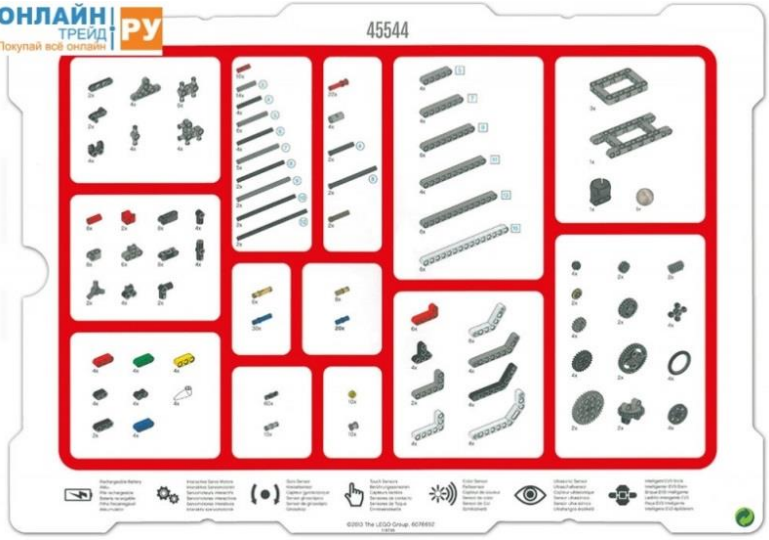

**Задание 2:** разложить детали по своим ячейкам.

#### **ТЕМА. ЗЕЛЕНАЯ ПАЛИТРА – БЛОКИ ДЕЙСТВИЯ Блоки действия «Большой мотор», «Средний мотор», «Рулевое управление», «Независимое управление»**

Зеленая палитра называется «Действие». В ней расположены программные блоки управления моторами, блок вывода на экран, блок управления индикатором состояния модуля.

Первый программный блок зеленой палитры предназначен для управления средним мотором.

*Средний мотор (средний двигатель, средний сервопривод или сервомотор)* — это достаточно точный мотор, который реагирует на команды более точно и быстро, чем большой мотор.

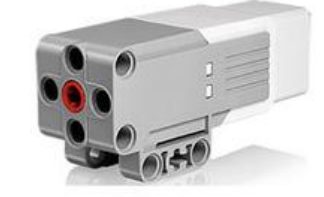

Рисунок 1. Сервомотор

Основные характеристики:

- 1. Размер меньше чем у большого мотора и нет встроенного редуктора, за счет этого его мощность не очень большая.
- 2. Содержит в себе встроенный датчик вращения с разрешением в 1 градус для точного контроля угла вращения.
- 3. Скорость вращения среднего мотора 250 260 оборотов в минуту, и происходит по часовой стрелке при положительном значении скорости.

4. По умолчанию средний мотор подключаются к порту А, но можно соединять с любыми выходными портами A, B, C, D.

Применяют:

Средний мотор чаще всего используется для каких-либо захватов, различных типов передач.

Большой мотор (большой двигатель, сервопривод или сервомотор) — это мощный «умный» мотор.

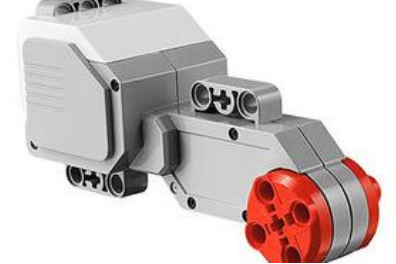

Рисунок 2. Большой мотор

Основные характеристики:

1. Содержит в себе встроенный датчик вращения с разрешением в 1 градус для точного контроля угла вращения.

2. Скорость вращения большого мотора 160 – 170 оборотов в минуту.

3. По умолчанию большие моторы подключаются к портам B и C, но можно подключить к любым выходным портами A, B, C, D.

4. Большой мотор содержит в себе редуктор, то есть набор шестеренок для понижающей передачи. За счет этого мотор становиться более мощным, но уменьшается скорость. Шестеренки сделаны из пластмассы, поэтому они быстрее изнашиваются и при значительном усилии могут сломаться. При этом двигатель практически не подлежит восстановлению.

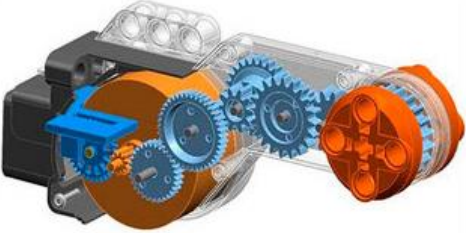

Рисунок Большой мотор

Применение:

Большой мотор EV3 чаще всего используется для передвижения робота. Робот может быть сделан в виде машинки, шагающего робота, робота для преодоления препятствий и других моделей.

При помощи блока «Рулевое управление» робот может двигаться вперед, назад, по траектории, останавливаться. При рулевом управлении моторы могут передвигаться со скоростями от – 100 условных единиц до 100 условных единиц. Это позволяет моторам вращаться в разных направлениях.

Максимальную скорость моторов можно задать любую. Значения рулевого управления, т.е. повороты, задаются ползунком. Если изменять положение ползунка, то будет изменяться вид стрелки и значение рулевого управления. Можно сказать, что блок «Рулевое управление» напоминает рулевое управление обычных автомобилей. Отличие заключается в том, что в обычном автомобиле поворот осуществляется за счет поворота колес при одинаковой скорости ведущих колес, а у роботизированной платформы поворот происходит за счет разной скорости моторов.

Недостатком такого управления является трудность вычисления угла поворота. Поэтому часто значение рулевого управления подбирается опытным путем.

Блок программирования «Независимое управление»  одновременное управление двумя моторами с одинаковой скоростью или различными скоростями.

Входные параметры блока «Независимое управление» - это мощность левого и правого мотора. Их значения можно задавать вручную или при помощи проводников. Поворот осуществляется за счет разности скоростей моторов.

При помощи этого блока можно легко задавать траектории движения и точно вычислять радиусы разворотов. Блок «Независимое управление» моторами очень похож на управление танком, трактором или любой другой техникой, где повороты осуществляются за счет разных скоростей левых и правых гусениц или колес.

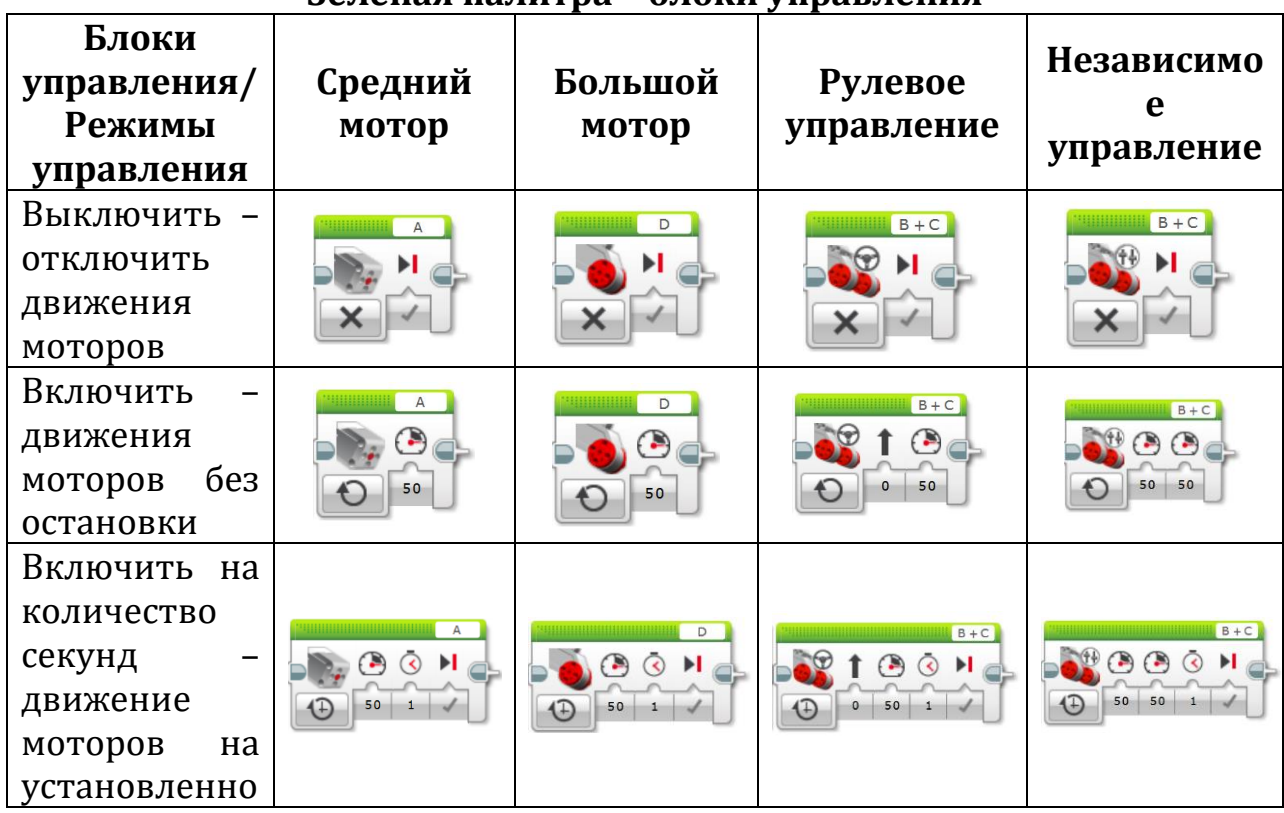

#### **Зеленая палитра – блоки управления**

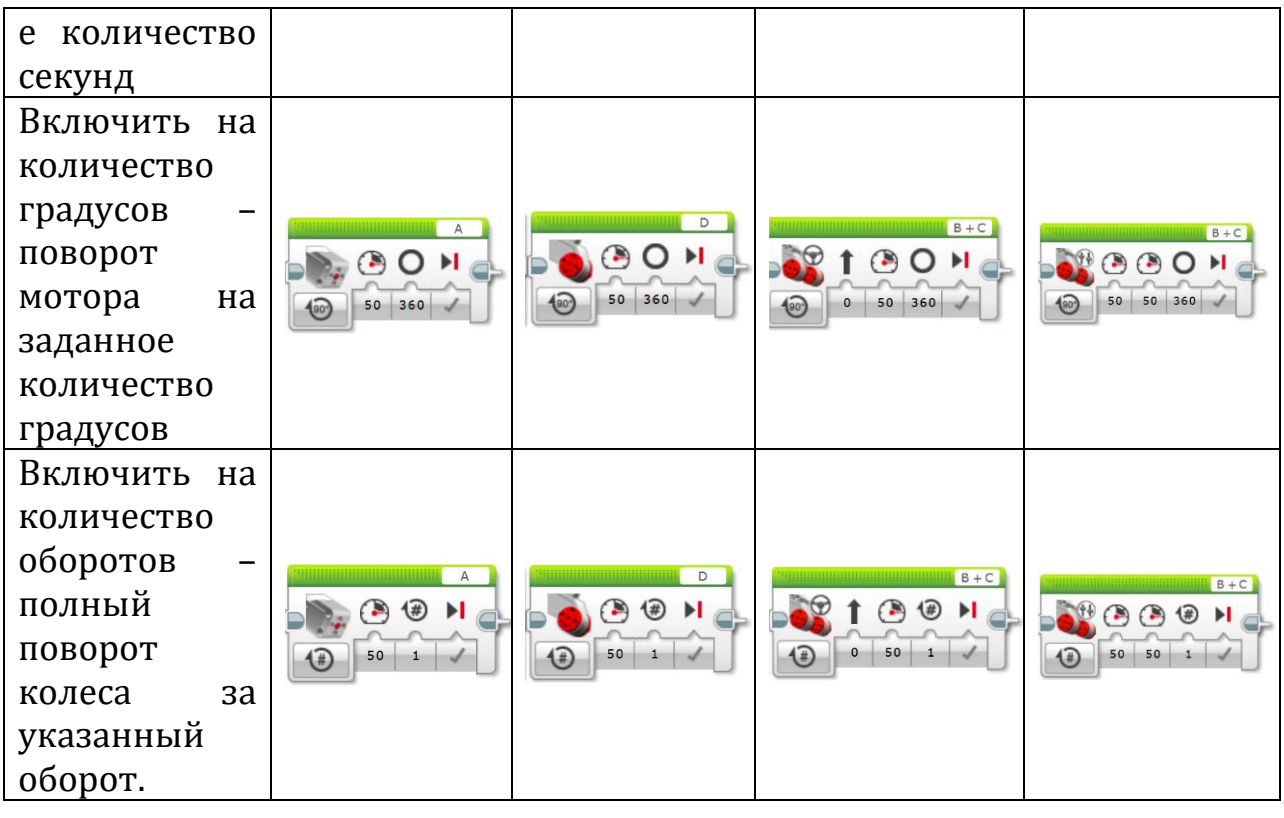

### **Ответьте на вопросы:**

- 1. Что такое средний мотор EV3?
- 2. Что такое большой мотор EV3?
- 3. В чем различие между средним мотором и большим мотором?
- 4. Где можно применить средний мотор и большой мотор?
- 5. В чем отличие рулевого управления от независимого управления?

### **«Зеленая палитра программы Lego Minstorms Education EV3»**

**Задание 1:** собрать манипулятор и запрограммировать его.

Инструкция по сборке:

<https://drive.google.com/file/d/0B0Hy6RQEcalHYXZCVUtONkpVOHM/view> **Задание 2:** собрать робота-пятиминутку

Инструкция по сборке:

[https://mirrobo.ru/pilot/wp-content/uploads/RileyRover\\_BI.pdf](https://mirrobo.ru/pilot/wp-content/uploads/RileyRover_BI.pdf)

**Задание 3:** запрограммировать робота – пятиминутка.

*Задача 1*: Проехать прямолинейно на 3 оборота двигателя. Сделать разворот на месте. Задать движение вперед на 1 секунду.

*Задача 2:* Объехать препятствие и вернуться на линию старта. Для этого установите какое-либо препятствие (банку, кубик, небольшую коробку) на расстояние 1 м.

*Задача 3:* Запрограммировать робота – пятиминутку на движение по квадрату 1м\*1м.

*Задача 4:* Запрограммировать робота – пятиминутка на движение по змейке.

#### **Тема. Экран, звук, индикатор состояния модуля**

Программный блок «Экран» позволяет выводить текстовую или графическую информацию на микрокомпьютер.

Применение:

- 1. На этапе программирования и отладки программы можно выводить на экран текущие показания датчиков во время работы робота.
- 2. На экран можно выводить название промежуточных этапов выполнения программы.
- 3. С помощью графических изображений можно "оживить" экран робота, например с помощью мультипликации.

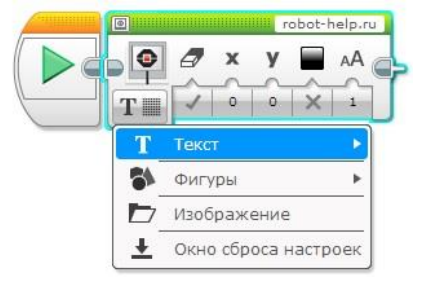

Рисунок 1. Блок «Экран»

Программный блок «Звук» - с его помощью выводятся на встроенный динамик блока EV3 звуковые файлы, тона произвольной длительности и частоты, а также музыкальные ноты.

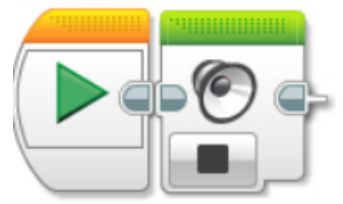

Рисунок 2. Блок «Звук»

Блок "Индикатор состояния модуля" - вокруг кнопок управления модулем EV3 смонтирована цветовая индикация, которая может светиться одним из трех цветов: *зеленым, оранжевым* или *красным.*

Применение:

Можно во время различных режимов работы робота использовать различные цветовые сигналы. Это поможет понять: так ли выполняется программа, как мы запланировали.

#### **«Экран, звук, индикатор состояния модуля»**

**Задание 1:** отобразите на экране микрокомпьютера ваше имя.

**Задание 2:** нарисовать рисунок и отобразите его на экране микрокомпьютера.

**Задание 3**: составить программу

*Задача 1:* воспроизведите сигнал «Start», отобразить на экране изображение «Wink», выполнить движение по кругу 2 секунды, произвести сигнал «Stop».

*Задача 2:* Воспроизвести сигнал «Start»*.* Включить зеленую немигающую цветовую индикацию*.* Отобразить на экране изображение «Forward»*.*  Проехать прямолинейно вперед на 4 оборота двигателя. Включить оранжевую мигающую цветовую индикацию*.* Развернуться*.* Включить зеленую мигающую цветовую индикацию*.* Отобразить на экране изображение «Backward»*.* Проехать на 720 градусов*.* Воспроизвести сигнал «Stop».

#### **ТЕМА. КРАСНАЯ ПАЛИТРА – ОПЕРАЦИЯ С ДАННЫМИ Изучение программных блоков "Константа", "Переменная, «Математика», «Округление».**

*Задача №1*

*Цель:* научится программировать блоки «Константа» и «Переменная».

*Задание:* Необходимо написать программу прямолинейного движения для проезда роботом расстояния в 1 метр.

#### *Теория*

За один полный оборот мотора робот проезжает расстояние, равное длине окружности колеса. Это расстояние можно найти, умножив число **Пи (=3,14159)** на диаметр колеса. Диаметр колеса из образовательного набора Lego mindstorms EV3 равен **56 мм**, а - из домашнего набора Lego mindstorms EV3 равен **43,2 мм**. Если переведем расстояние в 1 метр в миллиметры **(1000 мм)** и разделим на расстояние, которое робот проходит за один оборот мотора, то узнаем: сколько оборотов мотора необходимо для проезда всего заданного расстояния (рисунок 1).

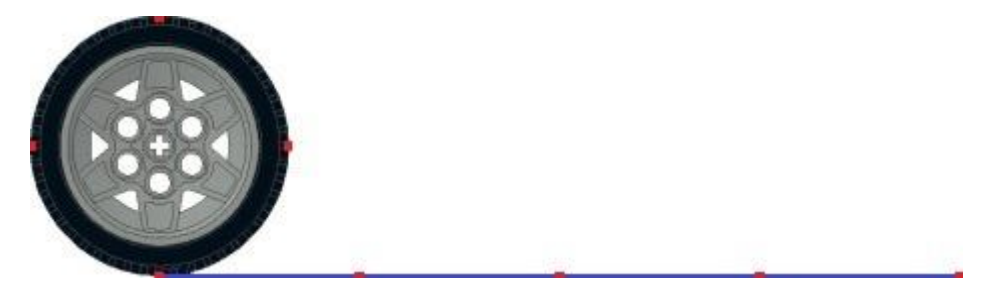

Рисунок 1. Преодоление расстояние за один оборот колеса

#### *Решение*

Приступим к созданию программы:

1. Используя программный блок **"Константа"**, заведем в программу постоянное число Пи, равное примерно **3,14159**.

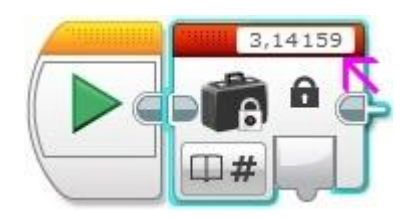

2. Используя программный блок **"Переменная"**, создадим в программе переменную **D** и занесем в нее значение диаметра колеса в зависимости от используемого конструктора (если вы использовали другие колеса, то самостоятельно измерьте диаметр и внесите значение в программный блок).

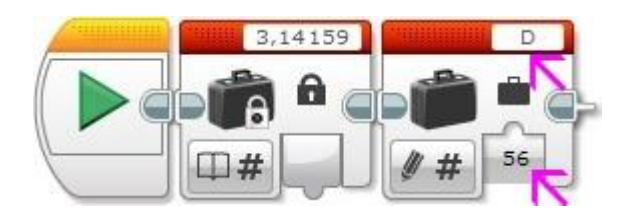

3. Используя программный блок **"Математика"**, умножим значение блока **"Константа"** на значение переменной **D**. Для передачи значения из переменной **D** в программный блок **"Математика"** используем второй программный блок **"Переменная"** в режиме **"Считывание"**. Для передачи значений между программными блоками используются шины данных. Чтобы установить шину данных, необходимо "потянуть" выходной параметр одного программного блока и "присоединить" его к входному параметру другого программного блока.

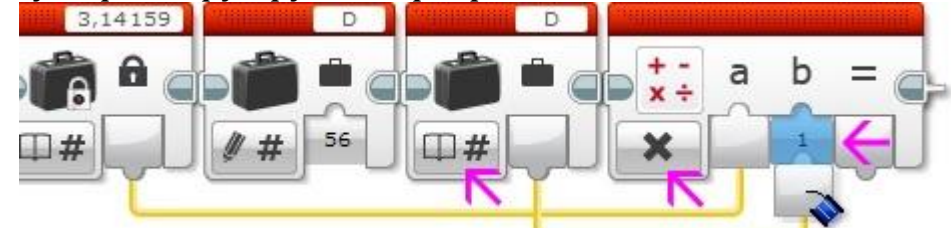

4. Используя программный блок **"Математика"**, разделим значение пути (1000 мм) на значение, полученное в шаге 3.

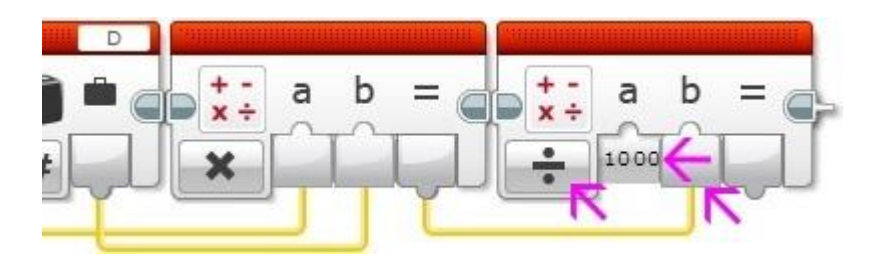

5. Полученное в **шаге 4** значение, округлив до двух знаков после запятой, выведем на экран модуля EV3.

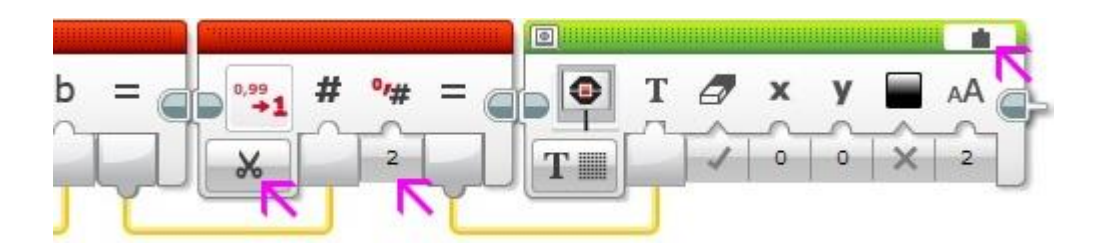

6. Полученное в **шаге 4** значение подадим в параметр «**Обороты»** блока **«Рулевое управление»**.

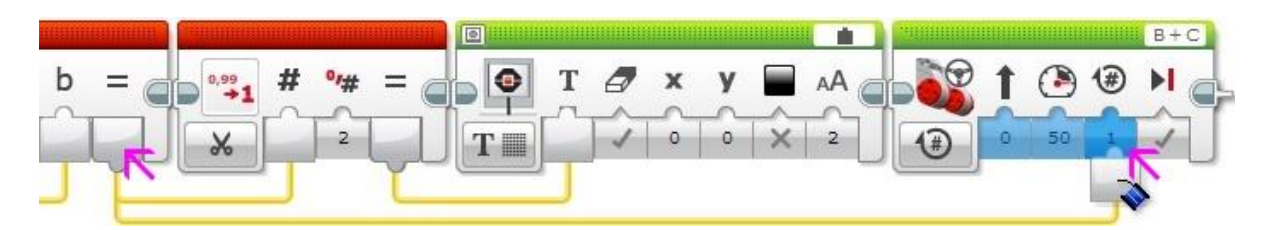

Загрузим полученную программу в нашего робота. Поставим робота на ровную свободную площадку и запустим программу. Измерив, расстояние пройденное роботом, убедимся в правильности нашей программы.

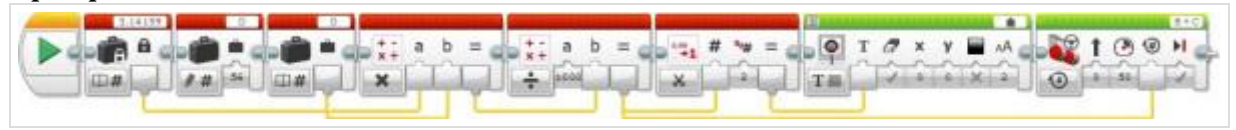

#### *Задача №2*

*Цель:* изучить программные блоки «Математика», блок «Округление». *Задание:* написать программу, рассчитывающую значение параметра **«Градусы»** для разворота нашего робота.

#### *Теория*

Требуется найти расстояние, которое должны проехать колеса нашего робота. Для того чтобы наш робот развернулся на 180 градусов необходимо, чтобы правое и левое колеса, проехав определенный путь по окружности, поменялись местами. Как видим из рисунка - каждое колесо при этом проедет ровно половину окружности с диаметром, равным расстоянию между центрами колес (красная линия на рисунке 1).

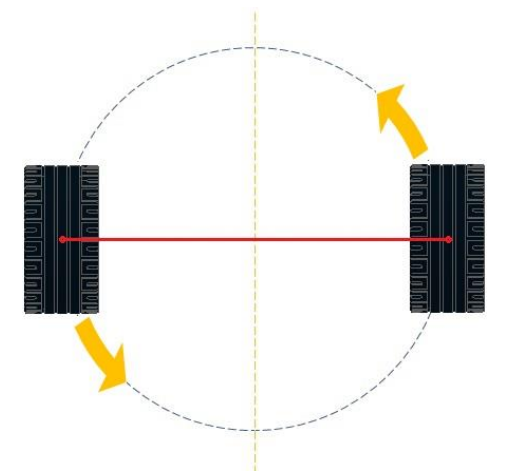

Рисунок 1. Расстояние между центрами колес

Линейкой измеряем расстояние между центрами колес. Полученную цифру умножаем на число **Пи (3,14159)** и разделив на **2**, мы найдем расстояние, которое должно проехать каждое из колес нашего робота. Для того чтобы перевести полученное число оборотов в градусы - вспомним соотношение: **1 оборот мотора = 360 градусов**. Следовательно, если мы, воспользовавшись программным блоком **"Математика"**, умножим полученное значение оборотов на **360** и подадим результат в параметр **"Градусы"** программного блока **"Независимое управление моторами"** то решим требуемую задачу.

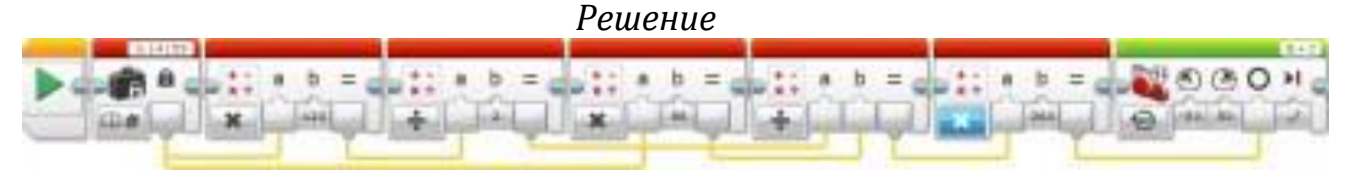

### **ТЕМА. ОРАНЖЕВАЯ ПАЛИТРА – УПРАВЛЕНИЕ ОПЕРАТОРАМИ**

Оранжевая палитра «Управление операторами» - с помощью этой палитры осуществляется старт программы, повторять заданный маршрут, или же выбирать подходящий маршрут, останавливать программу.

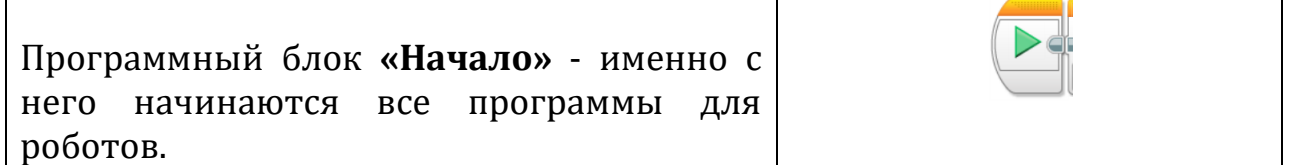

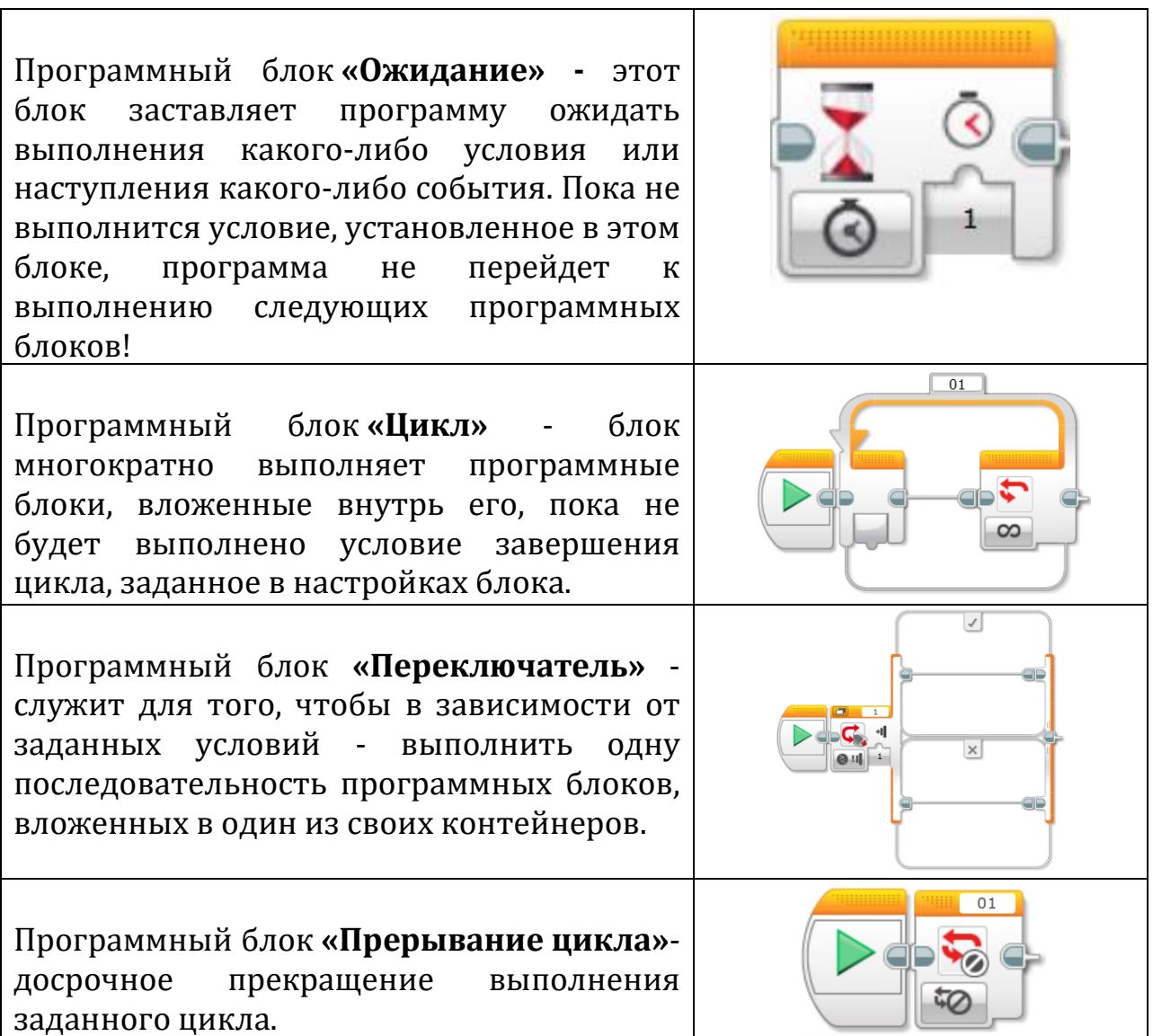

#### **«Оранжевая палитра – управление операторами»**

**Задание 1:** написать программу

*Задача 1:* беспрерывное действия – робота по заданному маршруту.

- 1. Робот издает звук «Start» , происходит отображение на экране «Forward», робот начинает движение вперед на 5 оборотов.
- 2. У робота отображается на экране микрокомпьютера надписи «Right», после чего робот поворачивает направо на 100 градусов.
- 3. У робота отображается на экране микрокомпьютера надписи «Backward», после чего робот едет назад на 5 оборотов.
- 4. У робота отображается на экране микрокомпьютера надпись «Decline», робот останавливается, произносит звук «Stop».

## **ТЕМА. ГИРОСКОПИЧЕСКИЙ ДАТЧИК**

Датчик гироскоп — это цифровой датчик, который способен отслеживать вращение всего по одной оси. На верхней стороне датчика расположены две стрелки. Эти стрелки показывают плоскость работы гироскопического датчика.

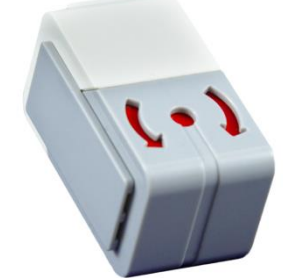

Рисунок 1. Гироскопический датчик

Для правильной работы [датчика](https://yandex.ru/turbo/legoteacher.ru/s/datchiki-ev3/datchik-temperatury-lego-ev3/?parent-reqid=1613904976448547-1461426971277632333500107-production-app-host-man-web-yp-361&utm_source=turbo_turbo) его нужно включать в контроллер EV3 в полностью неподвижном состоянии. Робот должен стоять без движения, иначе датчик будет работать некорректно. При помощи этого датчика можно легко программировать повороты робота вокруг оси.

Гироскопический датчик можно подключить к любому входному порту, который обозначен цифрами от 1 до 4. Но по умолчанию датчик подключается ко второму порту.

#### **«Гироскопический датчик»**

**Задание 1:** закрепить гироскопический датчик на робота-пятиминутку. **Задание 2:** написать программу

*Задача 1:* движение робота по квадрату с длиной стороны квадрата, равной длине окружности колеса робота.

*Задача 2:* поворот робота на 90 градусов влево, используя блок «Ожидание» и «Гироскопический датчик» – «Измерение»– режим «Угол». *Задача 3:* робот должен отобразить скорость вращения графически. Блок гироскопического датчика измеряет числовое значение скорости вращения, и это значение используется для измерения ширины прямоугольника на экране EV3.

### **ТЕМА. ДАТЧИК КАСАНИЯ**

Датчик касания является обычной подпружиненной кнопкой. Очень похожая кнопка у обычных дверных звонков. Когда нажимаешь на кнопку, раздается звонок. Если нажатия нет, то контакт под действием пружины возвращается обратно.

Датчик представляет собой специальную кнопку, которая может находиться в трех состояниях:

1 – «Нажатие»

2 – «Освобождение»

3 – «Щелчок»

Датчик касания не определяет с какой силой происходит нажатие на кнопку. Но можно осуществлять подсчет нажатий. Часто [датчик](https://yandex.ru/turbo/legoteacher.ru/s/datchiki-ev3/datchik-tsveta/?parent-reqid=1614747181782723-430550986814984040200110-production-app-host-man-web-yp-76&utm_source=turbo_turbo)  [касания служит для остановки робота](https://yandex.ru/turbo/legoteacher.ru/s/datchiki-ev3/datchik-tsveta/?parent-reqid=1614747181782723-430550986814984040200110-production-app-host-man-web-yp-76&utm_source=turbo_turbo) на определенном расстоянии от препятствия. Это расстояние может регулироваться закрепленными красной кнопке осями. Для крепления осей есть специальное крестообразное отверстие.

#### **«Датчик касания»**

**Задание 1:** закрепите датчик касания на робота – пятиминутку. **Задание 2:** написать программу:

*Задача 1:* запускающую движение робота по щелчку кнопки.

*Задача 2:* останавливающую робота, столкнувшегося с препятствием.

*Задача 3:* написать программу, заставляющую робота двигаться вперед, при наезде на препятствие - отъезжать назад, поворачивать вправо на 90 градусов и продолжать движение вперед до следующего препятствия.

## **ТЕМА. ДАТЧИК ЦВЕТА**

Датчик цвета — это цифровой датчик, который может определять *цвет* или *яркость света***,** поступающего в небольшое окошко на лицевой стороне датчика.

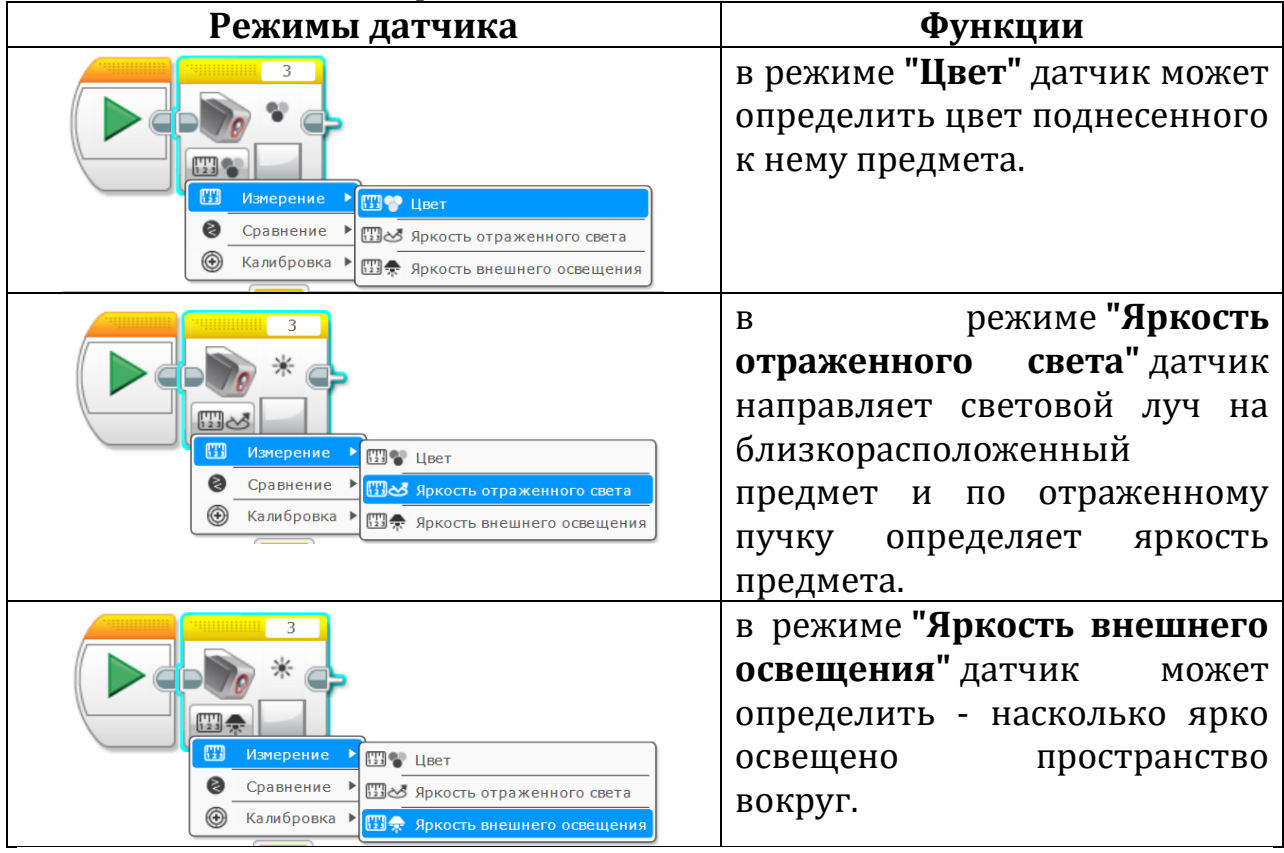

### **«Датчик цвета»**

**Задание 1:** закрепите датчик цвета на робота – пятиминутку.

**Задание 2:** написать программу

*Задача 1:* робот называет цвета предметов, подносимых к датчику цвета. *Задача 2:* движения робота, останавливающегося при достижении черной линии.

*Задача 3:* робот движется вперед прямолинейно, достигнув черной линии, робот останавливается. Робот отъезжает назад на два оборота моторов. Робот поворачивает вправо на 90 градусов. Движение робота повторяется.

*Задача 4:* движение по линии с одним датчиком цвета.

#### **«Датчик цвета»**

*Цель:* изучить значений датчика цвета в режиме **"Яркость внешнего освещения".**

#### *Теория*

Диапазон значений датчика цвета в режиме **"Яркость внешнего освещения"** находится в пределах от **0** до **100**. Такой же диапазон у параметра, регулирующего мощность моторов. Попробуем показанием датчика цвета регулировать мощность моторов в программном блоке **"Рулевое управление"**.

*Решение:*

1. Считать текущее показание датчика цвета в режиме **"Яркость внешнего освещения";**

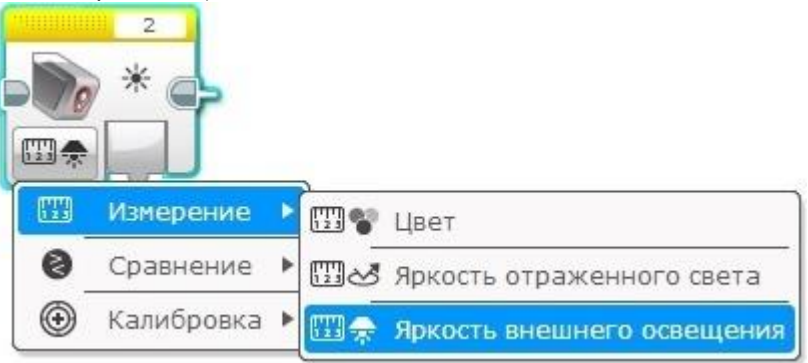

- 2. Подать полученное с датчика цвета значение на вход параметра **"Мощность"** программного блока **"Рулевое управление";**
- 3. Повторять команды **1 - 2** в бесконечном цикле.

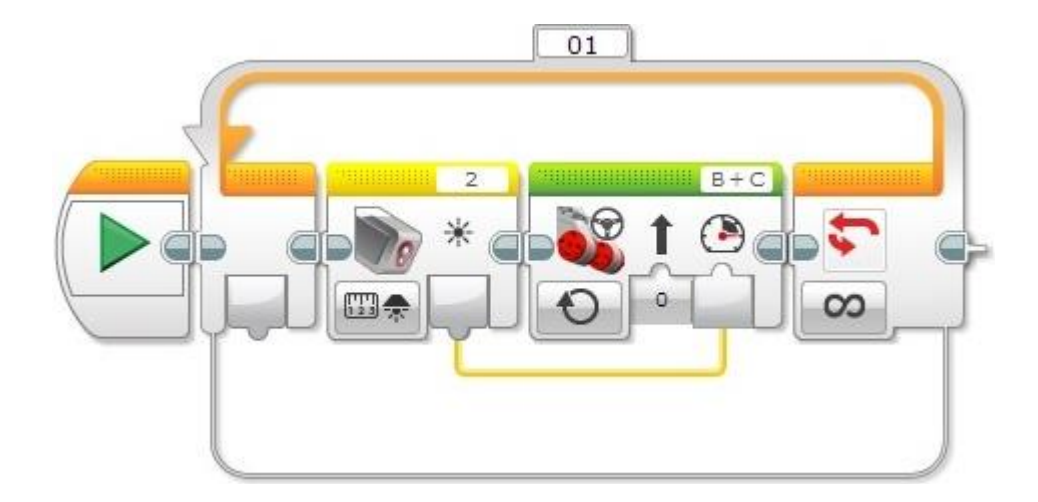

Загрузим получившуюся программу в робота и запустим её на выполнение. Робот поехал медленно? Включим светодиодный фонарик и попробуем подносить его к датчику цвета на разном расстоянии. Что происходит с роботом? Закроем датчик цвета ладонью - что случилось в этом случае?

### **ТЕМА. УЛЬТРАЗВУКОВОЙ ДАТЧИК**

Ультразвуковой датчика нужен для определения расстояния до предметов, находящихся перед ним. Для этого датчик посылает звуковую волну высокой частоты (ультразвук), ловит обратную волну, отраженную от объекта и, замерив время на возвращение ультразвукового импульса, с высокой точностью рассчитывает расстояние до предмета.

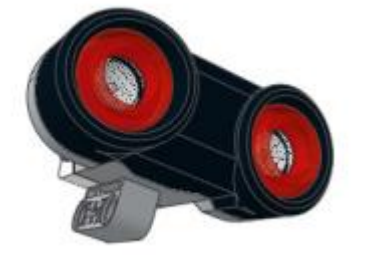

Рисунок 1. Ультразвуковой датчик

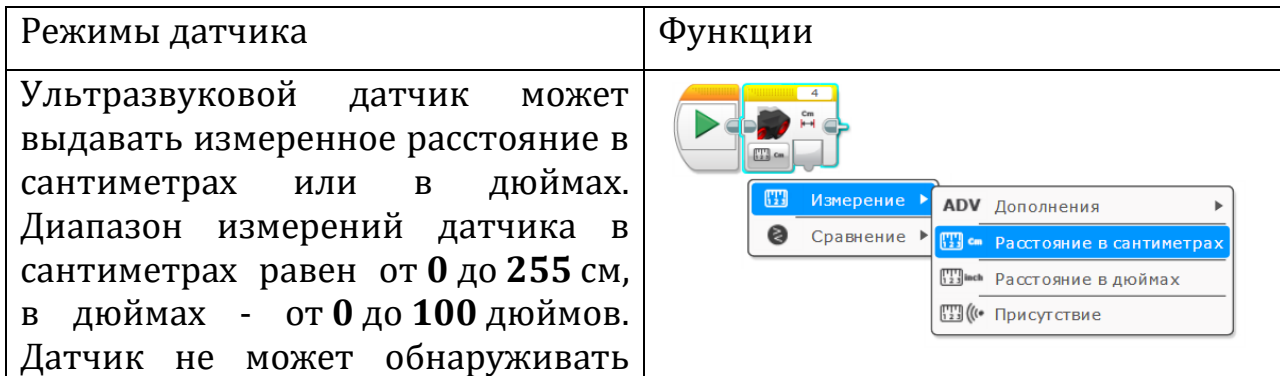

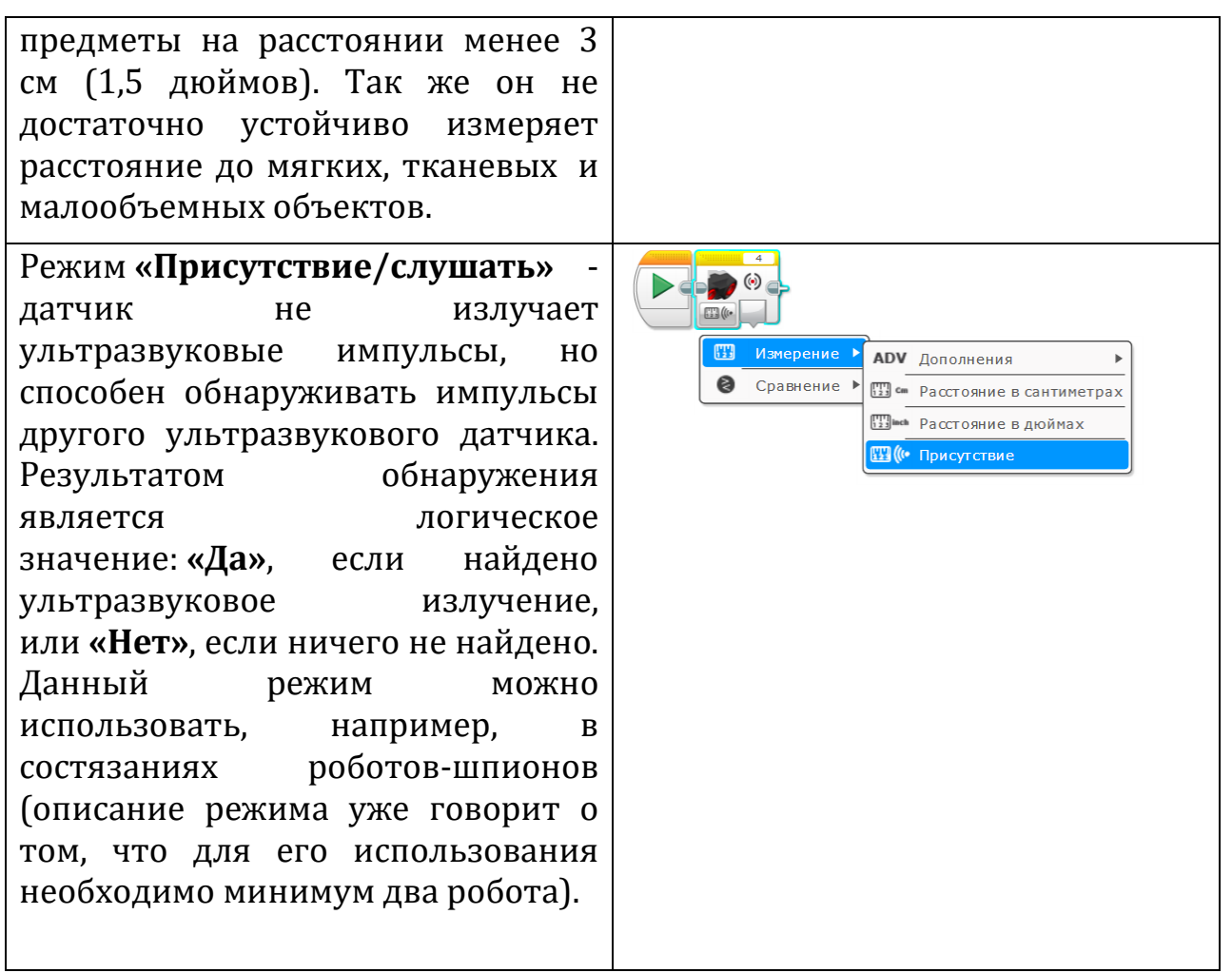

#### **«Ультразвуковой датчик»**

**Задание 1:** установите ультразвуковой датчик на робота – пятиминутку.

**Задание 2:** составить программу

*Задача 1:* останавливающая прямолинейное движение робота, на расстоянии 15 см до стены или препятствия.

*Задача 2:* для робота, который держит дистанцию в 20 см от препятствия.

*Задача 3:* робот ждёт появления в зоне контроля движущегося объекта, измеряет расстояние до объекта, ждёт 1 секунду, повторно измеряет расстояние до объекта, находит пройденное расстояние и сравнивает его с пороговым значением, выводит на экран результат и подает тревогу в случае превышения скорости.

*Задача 4:* робот обнаруживает другого робота, с работающим ультразвуковым датчиком.

#### **ТЕМА. ТВОРЧЕСКАЯ РАБОТА**

Творческий проект – это самостоятельная творческая работа обучающихся, главная цель которого создать своего собственного робота.

Этапы работы:

1. Ознакомится с темой задания.

- 2. Продумать образ робота.
- 3. Собрать работа и составить программу.
- 4. Подготовиться к защите своей творческой работы.
- 5. Защитить свою работу.

Защита творческой работы представляет собой видеозапись доклад обучающегося.

На видеозаписи обучающийся рассказывает о том какая цель была поставлена, какие детали использовались, показывает робота в действии, рассказывает о том получилось ли ему достигнуть поставленную цель, для чего робот нужен или где его функции можно применить, делает вывод.

Доклад – представляет собой документ Word в котором содержится титульный лист, оглавление, вступительная часть (цель, задачи, этапы выполнения работы), основная часть (эксперимент, фото робота, программа), заключительная часть (вывод, список литературы). Общий объем составляет не более 6 страниц.

#### **Создание творческого проекта в программе «Microsoft Word»**

*Цель:* научиться работать в программе **«Microsoft Word»** в целях защиты творческого проекта.

**Microsoft Word** — это самое совершенное решение для работы с текстовыми документами.

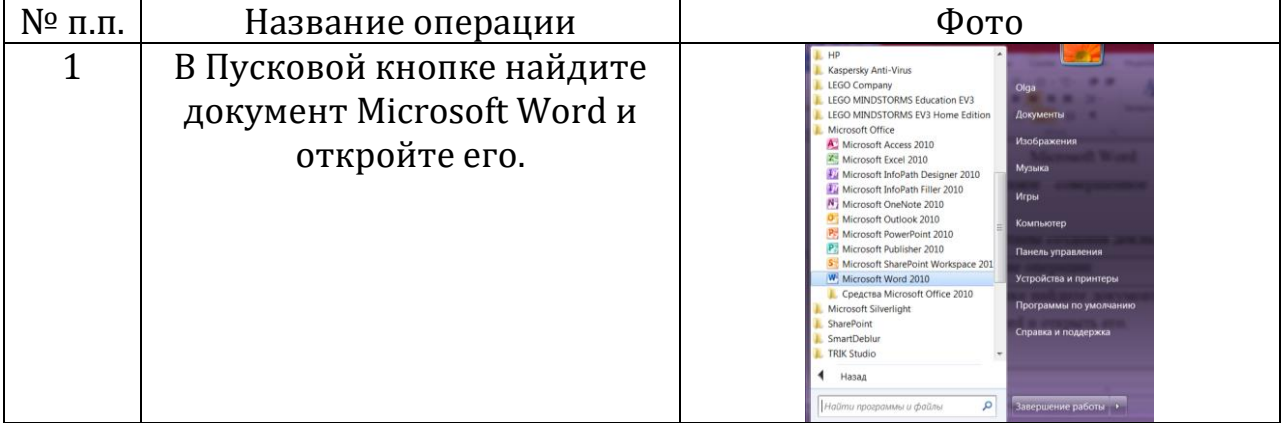

#### Этапы создания документа

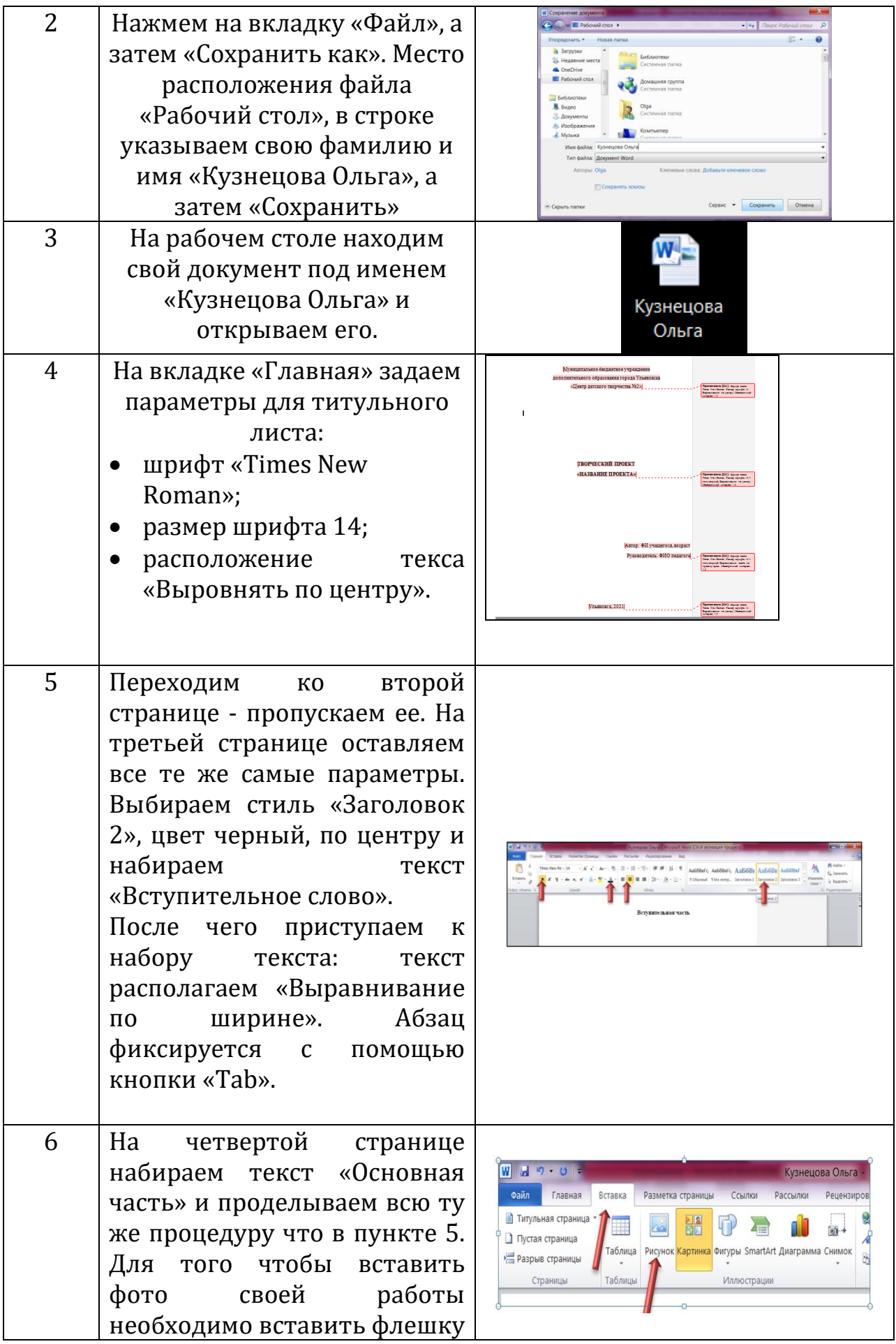

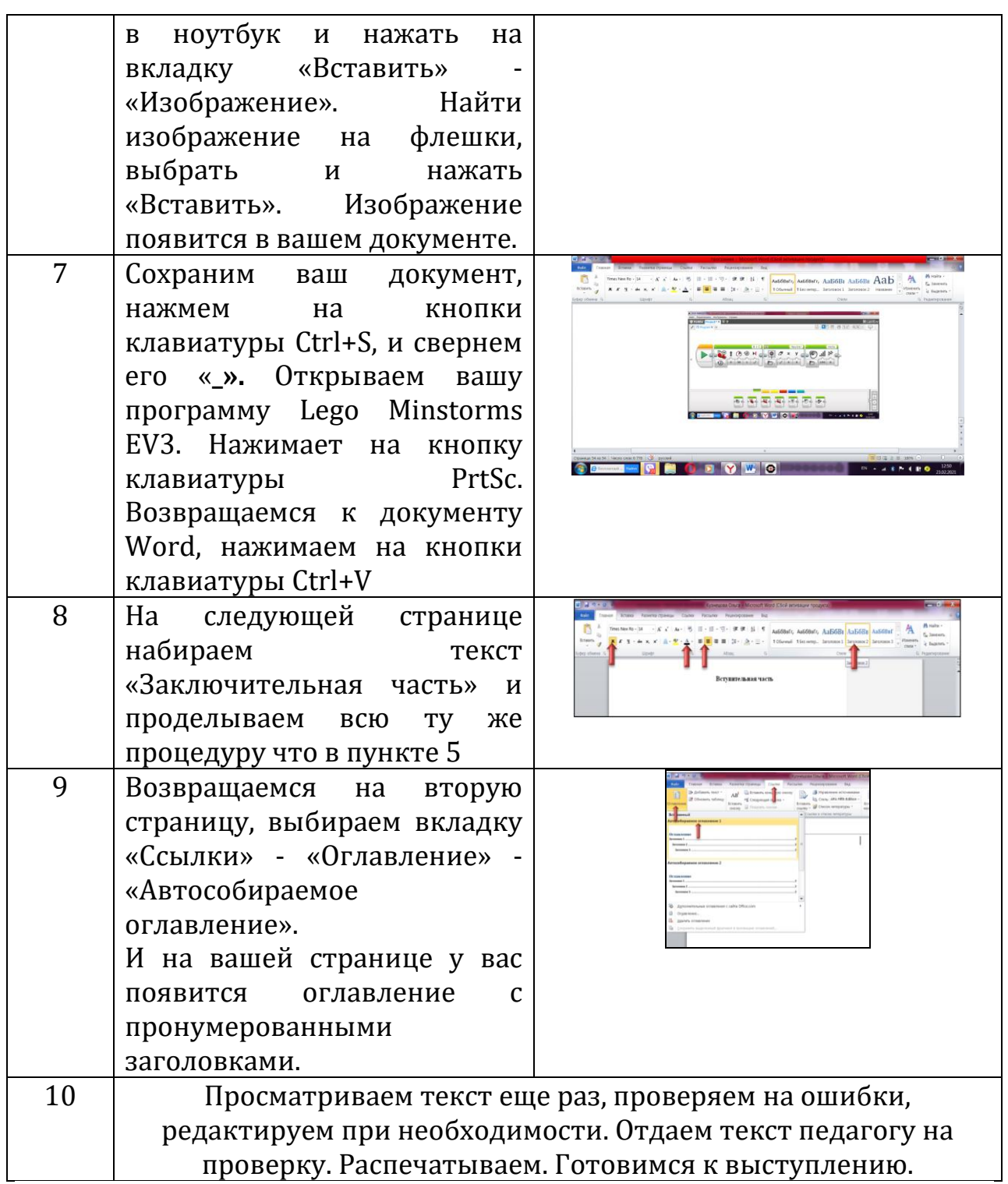

## **ТЕМА. ДИСТАНЦИОННОЕ УПРАВЛЕНИЕ**

# Способы дистанционного управления:

### *С помощью второго микрокомпьютера*

Создается программа для первого микрокомпьютера - он будет подчиненным (сам робот) и отдельно создается программа для второго микрокомпьютера – он будет главным.

*С помощью телефона:*

1. Для Android устройств:

1.1. Заходим в Play Market c мобильного телефона или планшета.

1.2. Скачиваем и устанавливаем программу для простого управления (движение вперед, назад, в право, в лево), EV3 Simple, если надо для более сложного с датчиками и другими устройствами, то скачиваем и устанавливаем программу LEGO® MINDSTORMS® Commander.

2. Для IOS устройств:

2.1. Заходим c любого устройства в app store, если же компьютер, то через iTunes качаем и устанавливаем приложение LEGO® MINDSTORMS® Commander

3. Включаем Bluetooth на устройстве и также на блоке EV3, и делаем их видимыми.

4. Сопрягаем устройства между собой.

5. Запускаем LEGO® MINDSTORMS® Commander для всех устройств, и EV3 Simple для Android устройств для простого управления, и радуемся управлению.

*С помощью ИК датчика и ИК маяка:*

Этот ИК-маяк был разработан для использования с ИК-датчиком EV3. Маяк излучает ИК-сигнал, улавливаемый датчиком. ИК-маяк также может использоваться в качестве пульта дистанционного управления микрокомпьютера EV3, передавая сигналы на ИК-датчик.

### **Практическая работа №9**

### **«Инфракрасный датчик. Дистанционное управление»**

**Задание 1:** написать программу для робота.

*Задача 1:* прямолинейного движения робота, останавливающегося перед стеной или препятствием, отъезжающего немного назад, поворачивающего на 90 градусов и продолжающего движение до следующего препятствия.

*Задача 2:* вращающегося вокруг своей оси и останавливающегося в направлении инфракрасного датчика.

*Задача 3*: следования робота за инфракрасным маяком.

*Задача 4:* поиска и следования за инфракрасным маяком.

**Задание 2:** собрать робота в соответствии с выбранным способом дистанционного управления и написать программу.